# *DAQ*

## **NI 435***x* **User Manual**

<span id="page-0-0"></span>*High-Precision Temperature and Voltage Meters*

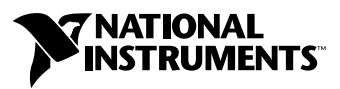

September 2003 Edition Part Number 370841A-01

#### **Worldwide Technical Support and Product Information**

ni.com

#### **National Instruments Corporate Headquarters**

11500 North Mopac Expressway Austin, Texas 78759-3504 USA Tel: 512 683 0100

#### **Worldwide Offices**

Australia 1800 300 800, Austria 43 0 662 45 79 90 0, Belgium 32 0 2 757 00 20, Brazil 55 11 3262 3599, Canada (Calgary) 403 274 9391, Canada (Montreal) 514 288 5722, Canada (Ottawa) 613 233 5949, Canada (Québec) 514 694 8521, Canada (Toronto) 905 785 0085, Canada (Vancouver) 514 685 7530, China 86 21 6555 7838, Czech Republic 420 2 2423 5774, Denmark 45 45 76 26 00, Finland 385 0 9 725 725 11, France 33 0 1 48 14 24 24, Germany 49 0 89 741 31 30, Greece 30 2 10 42 96 427, India 91 80 51190000, Israel 972 0 3 6393737, Italy 39 02 413091, Japan 81 3 5472 2970, Korea 82 02 3451 3400, Malaysia 603 9131 0918, Mexico 001 800 010 0793, Netherlands 31 0 348 433 466, New Zealand 1800 300 800, Norway 47 0 66 90 76 60, Poland 48 0 22 3390 150, Portugal 351 210 311 210, Russia 7 095 238 7139, Singapore 65 6226 5886, Slovenia 386 3 425 4200, South Africa 27 0 11 805 8197, Spain 34 91 640 0085, Sweden 46 0 8 587 895 00, Switzerland 41 56 200 51 51, Taiwan 886 2 2528 7227, Thailand 662 992 7519, United Kingdom 44 0 1635 523545

For further support information, refer to the *[Technical Support and Professional Services](#page-62-0)* appendix. To comment on the documentation, send email to techpubs@ni.com.

© 2003 National Instruments Corporation. All rights reserved.

# **Important Information**

#### **Warranty**

The NI 4350 and NI 4351 are warranted against defects in materials and workmanship for a period of one year from the date of shipment, as evidenced by receipts or other documentation. National Instruments will, at its option, repair or replace equipment that proves to be defective during the warranty period. This warranty includes parts and labor.

The media on which you receive National Instruments software are warranted not to fail to execute programming instructions, due to defects in materials and workmanship, for a period of 90 days from date of shipment, as evidenced by receipts or other documentation. National Instruments will, at its option, repair or replace software media that do not execute programming instructions if National Instruments receives notice of such defects during the warranty period. National Instruments does not warrant that the operation of the software shall be uninterrupted or error free.

A Return Material Authorization (RMA) number must be obtained from the factory and clearly marked on the outside of the package before any equipment will be accepted for warranty work. National Instruments will pay the shipping costs of returning to the owner parts which are covered by warranty.

National Instruments believes that the information in this document is accurate. The document has been carefully reviewed for technical accuracy. In the event that technical or typographical errors exist, National Instruments reserves the right to make changes to subsequent editions of this document without prior notice to holders of this edition. The reader should consult National Instruments if errors are suspected. In no event shall National Instruments be liable for any damages arising out of or related to this document or the information contained in it.

EXCEPT AS SPECIFIED HEREIN, NATIONAL INSTRUMENTS MAKES NO WARRANTIES, EXPRESS OR IMPLIED, AND SPECIFICALLY DISCLAIMS ANY WARRANTY OF MERCHANTABILITY OR FITNESS FOR <sup>A</sup> PARTICULAR PURPOSE. CUSTOMER'S RIGHT TO RECOVER DAMAGES CAUSED BY FAULT OR NEGLIGENCE ON THE PART OF NATIONAL INSTRUMENTS SHALL BE LIMITED TO THE AMOUNT THERETOFORE PAID BY THE CUSTOMER. NATIONAL INSTRUMENTS WILL NOT BE LIABLE FOR DAMAGES RESULTING FROM LOSS OF DATA, PROFITS, USE OF PRODUCTS, OR INCIDENTAL OR CONSEQUENTIAL DAMAGES, EVEN IF ADVISED OF THE POSSIBILITY THEREOF. This limitation of the liability of National Instruments will apply regardless of the form of action, whether in contract or tort, including negligence. Any action against National Instruments must be brought within one year after the cause of action accrues. National Instruments shall not be liable for any delay in performance due to causes beyond its reasonable control. The warranty provided herein does not cover damages, defects, malfunctions, or service failures caused by owner's failure to follow the National Instruments installation, operation, or maintenance instructions; owner's modification of the product; owner's abuse, misuse, or negligent acts; and power failure or surges, fire, flood, accident, actions of third parties, or other events outside reasonable control.

### **Copyright**

Under the copyright laws, this publication may not be reproduced or transmitted in any form, electronic or mechanical, including photocopying, recording, storing in an information retrieval system, or translating, in whole or in part, without the prior written consent of National Instruments Corporation.

### **Trademarks**

CVI™, DAQPad™, IMAQ™, IVI™, LabVIEW™, National Instruments™, NI™, ni.com™, NI-DAQ™, and SCXI™ are trademarks of National Instruments Corporation.

Product and company names mentioned herein are trademarks or trade names of their respective companies.

### **WARNING REGARDING USE OF NATIONAL INSTRUMENTS PRODUCTS**

(1) NATIONAL INSTRUMENTS PRODUCTS ARE NOT DESIGNED WITH COMPONENTS AND TESTING FOR A LEVEL OF RELIABILITY SUITABLE FOR USE IN OR IN CONNECTION WITH SURGICAL IMPLANTS OR AS CRITICAL COMPONENTS IN ANY LIFE SUPPORT SYSTEMS WHOSE FAILURE TO PERFORM CAN REASONABLY BE EXPECTED TO CAUSE SIGNIFICANT INJURY TO A HUMAN.

(2) IN ANY APPLICATION, INCLUDING THE ABOVE, RELIABILITY OF OPERATION OF THE SOFTWARE PRODUCTS CAN BE IMPAIRED BY ADVERSE FACTORS, INCLUDING BUT NOT LIMITED TO FLUCTUATIONS IN ELECTRICAL POWER SUPPLY, COMPUTER HARDWARE MALFUNCTIONS, COMPUTER OPERATING SYSTEM SOFTWARE FITNESS, FITNESS OF COMPILERS AND DEVELOPMENT SOFTWARE USED TO DEVELOP AN APPLICATION, INSTALLATION ERRORS, SOFTWARE AND HARDWARE COMPATIBILITY PROBLEMS, MALFUNCTIONS OR FAILURES OF ELECTRONIC MONITORING OR CONTROL DEVICES, TRANSIENT FAILURES OF ELECTRONIC SYSTEMS (HARDWARE AND/OR SOFTWARE), UNANTICIPATED USES OR MISUSES, OR ERRORS ON THE PART OF THE USER OR APPLICATIONS DESIGNER (ADVERSE FACTORS SUCH AS THESE ARE HEREAFTER COLLECTIVELY TERMED "SYSTEM FAILURES"). ANY APPLICATION WHERE A SYSTEM FAILURE WOULD CREATE A RISK OF HARM TO PROPERTY OR PERSONS (INCLUDING THE RISK OF BODILY INJURY AND DEATH) SHOULD NOT BE RELIANT SOLELY UPON ONE FORM OF ELECTRONIC SYSTEM DUE TO THE RISK OF SYSTEM FAILURE. TO AVOID DAMAGE, INJURY, OR DEATH, THE USER OR APPLICATION DESIGNER MUST TAKE REASONABLY PRUDENT STEPS TO PROTECT AGAINST SYSTEM FAILURES, INCLUDING BUT NOT LIMITED TO BACK-UP OR SHUT DOWN MECHANISMS. BECAUSE EACH END-USER SYSTEM IS CUSTOMIZED AND DIFFERS FROM NATIONAL INSTRUMENTS' TESTING PLATFORMS AND BECAUSE A USER OR APPLICATION DESIGNER MAY USE NATIONAL INSTRUMENTS PRODUCTS IN COMBINATION WITH OTHER PRODUCTS IN A MANNER NOT EVALUATED OR CONTEMPLATED BY NATIONAL INSTRUMENTS, THE USER OR APPLICATION DESIGNER IS ULTIMATELY RESPONSIBLE FOR VERIFYING AND VALIDATING THE SUITABILITY OF NATIONAL INSTRUMENTS PRODUCTS WHENEVER NATIONAL INSTRUMENTS PRODUCTS ARE INCORPORATED IN A SYSTEM OR APPLICATION, INCLUDING, WITHOUT LIMITATION, THE APPROPRIATE DESIGN, PROCESS AND SAFETY LEVEL OF SUCH SYSTEM OR APPLICATION.

## **FCC/Canada Radio Frequency Interference Compliance**

### **Determining FCC Class**

The Federal Communications Commission (FCC) has rules to protect wireless communications from interference. The FCC places digital electronics into two classes. These classes are known as Class A (for use in industrial-commercial locations only) or Class B (for use in residential or commercial locations). All National Instruments (NI) products are FCC Class A products.

Depending on where it is operated, this Class A product could be subject to restrictions in the FCC rules. (In Canada, the Department of Communications (DOC), of Industry Canada, regulates wireless interference in much the same way.) Digital electronics emit weak signals during normal operation that can affect radio, television, or other wireless products.

All Class A products display a simple warning statement of one paragraph in length regarding interference and undesired operation. The FCC rules have restrictions regarding the locations where FCC Class A products can be operated.

Consult the FCC Web site at www.fcc.gov for more information.

### **FCC/DOC Warnings**

This equipment generates and uses radio frequency energy and, if not installed and used in strict accordance with the instructions in this manual and the CE marking Declaration of Conformity\*, may cause interference to radio and television reception. Classification requirements are the same for the Federal Communications Commission (FCC) and the Canadian Department of Communications (DOC).

Changes or modifications not expressly approved by NI could void the user's authority to operate the equipment under the FCC Rules.

### **Class A**

### **Federal Communications Commission**

This equipment has been tested and found to comply with the limits for a Class A digital device, pursuant to part 15 of the FCC Rules. These limits are designed to provide reasonable protection against harmful interference when the equipment is operated in a commercial environment. This equipment generates, uses, and can radiate radio frequency energy and, if not installed and used in accordance with the instruction manual, may cause harmful interference to radio communications. Operation of this equipment in a residential area is likely to cause harmful interference in which case the user is required to correct the interference at their own expense.

### **Canadian Department of Communications**

This Class A digital apparatus meets all requirements of the Canadian Interference-Causing Equipment Regulations. Cet appareil numérique de la classe A respecte toutes les exigences du Règlement sur le matériel brouilleur du Canada.

### **Compliance to EU Directives**

Readers in the European Union (EU) must refer to the manufacturer's Declaration of Conformity (DoC) for information\* pertaining to the CE marking compliance scheme. The manufacturer includes a DoC for most hardware products except for those bought from OEMs. In addition, DoCs are usually not provided if compliance is not required, for example electrically benign apparatus or cables.

Refer to the Declaration of Conformity (DoC) for this product for any additional regulatory compliance information. To obtain the DoC for this product, visit ni.com/hardref.nsf, search by model number or product line, and click the appropriate link in the Certification column.

\* The CE marking Declaration of Conformity contains important supplementary information and instructions for the user or installer.

### **About This Manual**

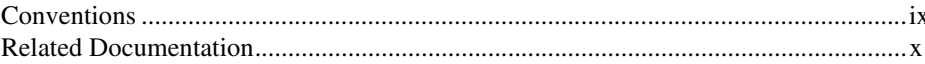

### **Chapter 1 Introduction**

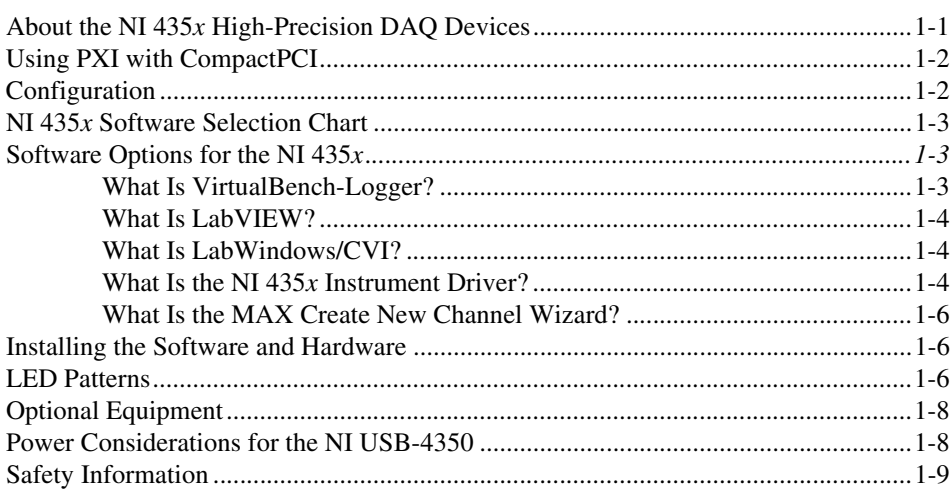

### **Chapter 2 Operating the NI 435x Device**

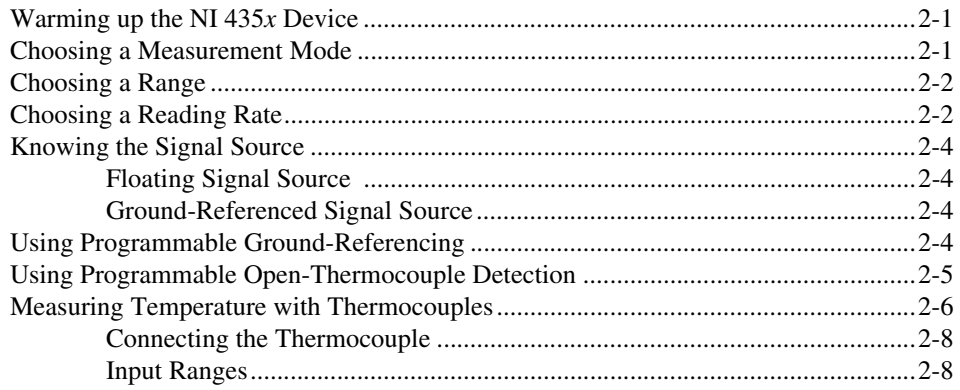

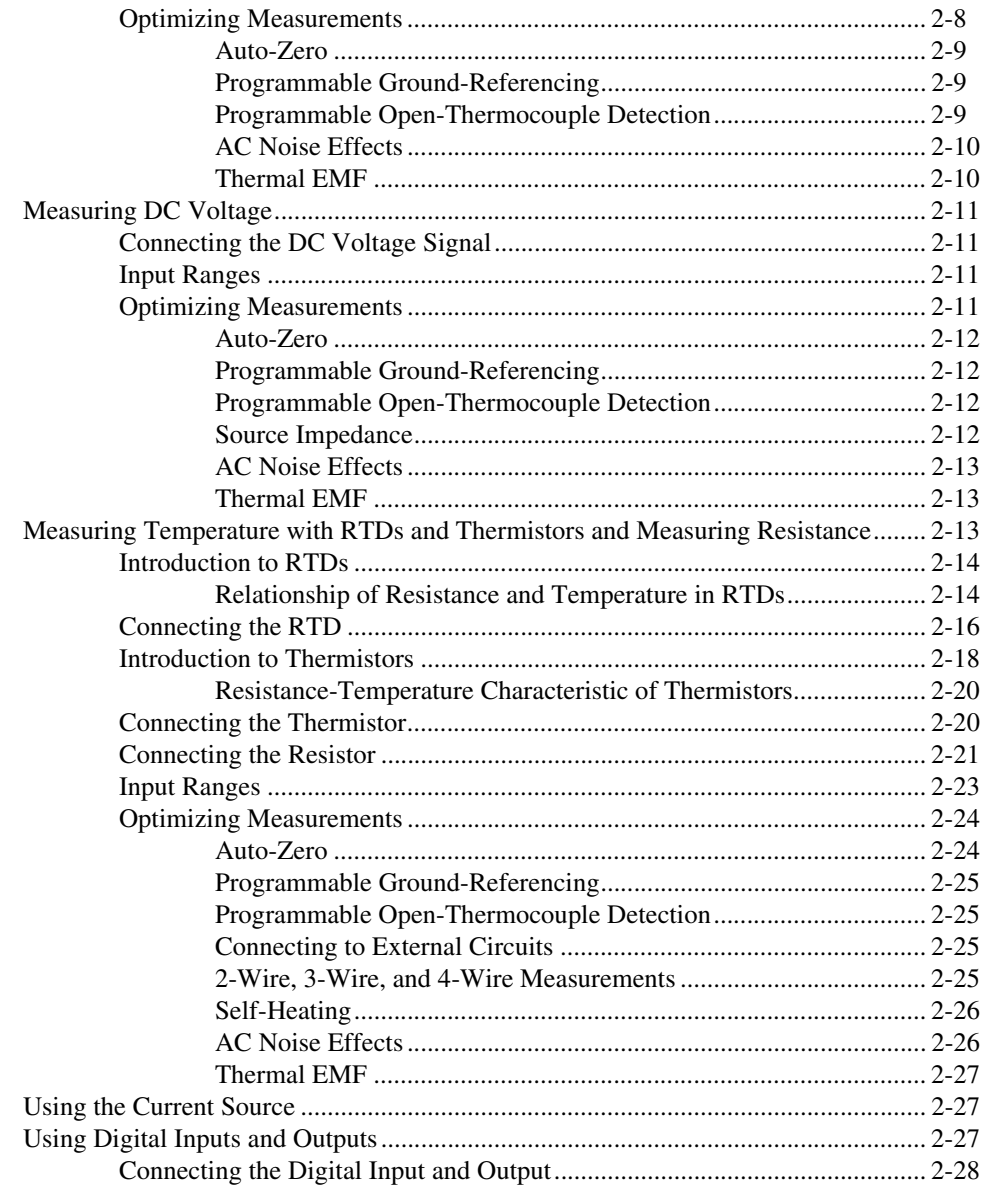

### **Appendix A Specifications**

### **Appendix B [Signal Connections](#page-59-0)**

## **Appendix C [Technical Support and Professional Services](#page-62-1)**

**[Glossary](#page-64-0)**

**[Index](#page-72-0)**

This manual describes the electrical and mechanical aspects of the NI 435*x* family of instruments and contains information concerning device operation and programming.

# <span id="page-7-1"></span><span id="page-7-0"></span>**Conventions**

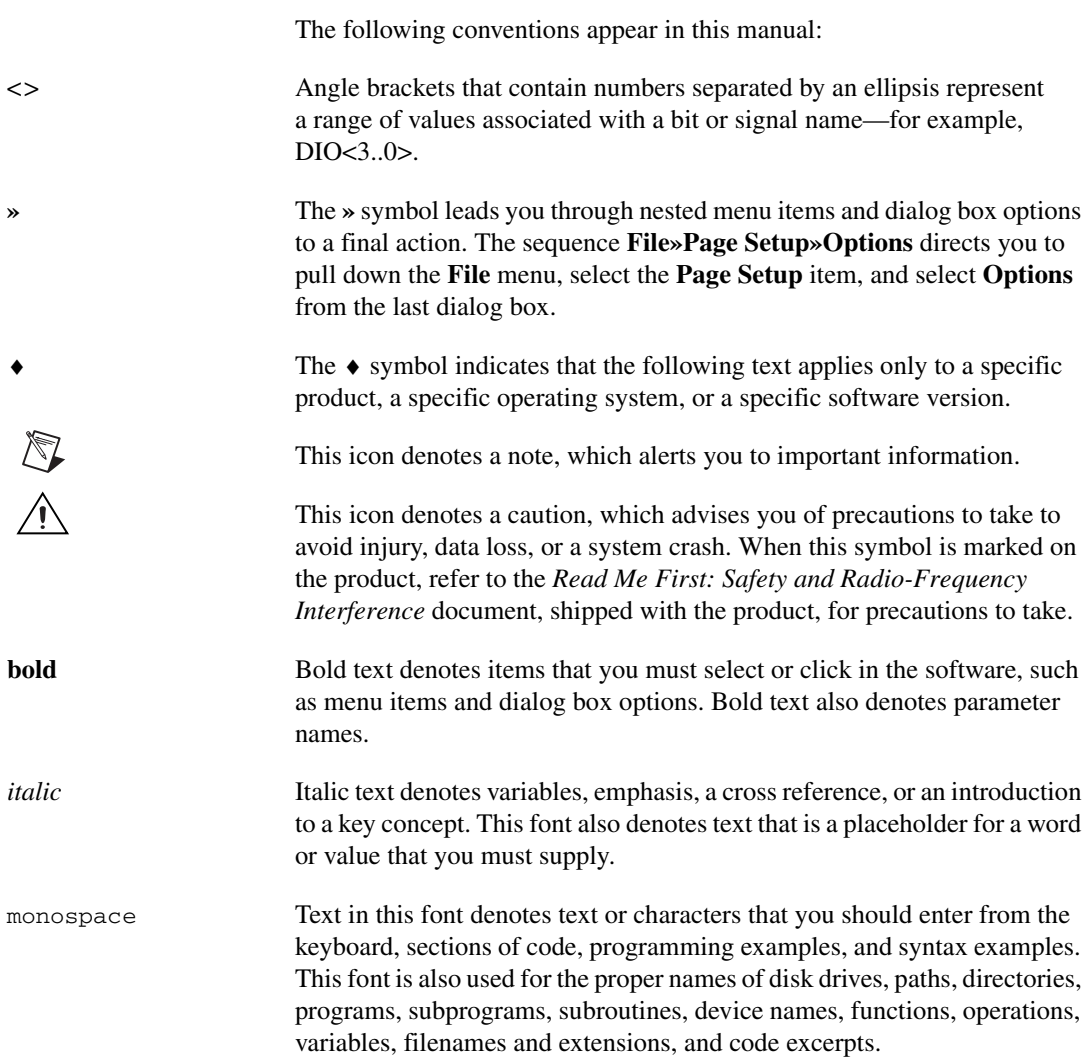

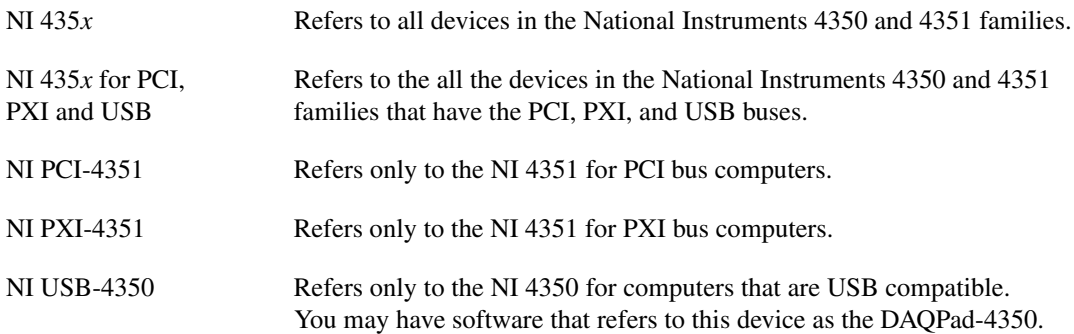

## <span id="page-8-0"></span>**Related Documentation**

The *NI 435x User Manual* is one piece of the documentation set for the computer-based instrument system. Refer to the following documents at ni.com/manuals for additional information that is relevant to the NI 435*x* devices.

- *DAQ Quick Start Guide*
- *Read Me First: Safety and Radio-Frequency Interference*
- Software documentation—You may have application software and NI-DAQ software documentation. National Instruments application software includes LabVIEW, LabWindows™/CVI™, and VirtualBench-Logger. After you set up the hardware system, use either the application software documentation or the NI-DAQ documentation to help you write your application. If you have a large, complicated system, it is worthwhile to look through the software documentation before you configure the hardware.
- Accessory installation guides or manuals—If you are using accessory products, read the terminal block, adapter, and cable assembly installation guides. They explain how to physically connect the relevant pieces of the system. Consult these guides when you are making connections.

**Note** The latest NI 435*x* documentation is included on the NI-DAQ Device Documentation CD and may be installed at **Start»Programs»National Instruments» NI-DAQ**. You should refer to this location for all NI 435*x* documentation. Old versions of the NI 435*x* documentation are also installed at **Start»Programs»National Instruments 435x**, but these documents are *not* the most up-to-date documentation for the NI 435*x* devices.

 $\mathbb N$ 

# **Introduction**

This chapter describes the NI 4350/4351 (NI 435*x*) family of high-precision temperature and voltage meters and describes the optional software and equipment.

## <span id="page-9-1"></span>**About the NI 435***x* **High-Precision DAQ Devices**

Thank you for purchasing an NI 435*x* high-precision DAQ device. The NI 435*x* family consists of high-precision DAQ devices for each of the following buses: Universal Serial Bus (USB), PXI, and PCI.

The NI 435*x* high-precision DAQ devices feature accurate thermocouple and DC voltage measurements. You also can take temperature measurements with resistance temperature detectors (RTDs) or thermistors, resistance measurements using the built-in precision current sources, and current measurements using external shunt resistors. You can use the NI 435*x* with a PC to make the same measurements you would with standard benchtop instruments such as data loggers and digital multimeters (DMMs).

The NI 435*x* contains a 24-bit sigma-delta analog-to-digital converter (ADC) with differential analog inputs. The low leakage construction, along with analog and digital filtering, provides excellent resolution, accuracy, and noise rejection. With software-programmable ground-referencing, you can reference the floating signal without compromising voltage measurements even if the floating signal is ground-referenced. With software-programmable open-thermocouple detection, you can quickly detect a thermocouple that may have broken before or during measurement.

You can measure up to a total resistance of 600 k $\Omega$  using the built-in 25 µA precision current source on the NI USB-4350, NI PCI-4351, and NI PXI-4351 and up to 15 kΩ with the additional built-in 1 mA precision current source on the NI PXI-4351 and NI PCI-4351. In addition, the NI 435*x* devices have programmable TTL-compatible digital I/O (DIO) for monitoring TTL-level inputs, interfacing with external devices, and generating alarms.

<span id="page-9-0"></span>**1**

The NI 435*x* DAQ devices are Plug and Play compatible and are fully software calibrated. Because the NI 435*x* devices work with a variety of operating systems, you can develop applications that scale across several platforms.

A system based on NI 435*x* devices offers flexibility, performance, and compact size, making it ideal for service, repair, and manufacturing and for use in industrial and laboratory environments. The NI 435*x* devices, used with the computer, are versatile, cost-effective platforms for high-resolution measurements.

Detailed specifications for the NI 435*x* DAQ devices are in [Appendix A,](#page-48-1) *[Specifications](#page-48-2)*.

## <span id="page-10-0"></span>**Using PXI with CompactPCI**

Using PXI-compatible products with standard CompactPCI products is an important feature provided by the PXI Specification.

The NI PXI-4351 does not have connections to reserved lines on the CompactPCI J2 connector. Therefore, you can use the NI PXI-4351 in a CompactPCI system that uses J2 connector lines for purposes other than PXI.

## <span id="page-10-1"></span>**Configuration**

The NI 435*x* is a completely software-configurable, Plug and Play instrument. The Plug and Play services query the instrument and allocate the required resources, and then the operating system enables the instrument for operation.

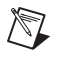

**Note** Refer to the *DAQ Quick Start Guide* for detailed configuration information.

# <span id="page-11-0"></span>**NI 435***x* **Software Selection Chart**

Figur[e 1-1](#page-11-3) shows the choices you have for programming the NI 435*x*. Refer to the *Software Options for the NI 435x* section for more information on each software package.

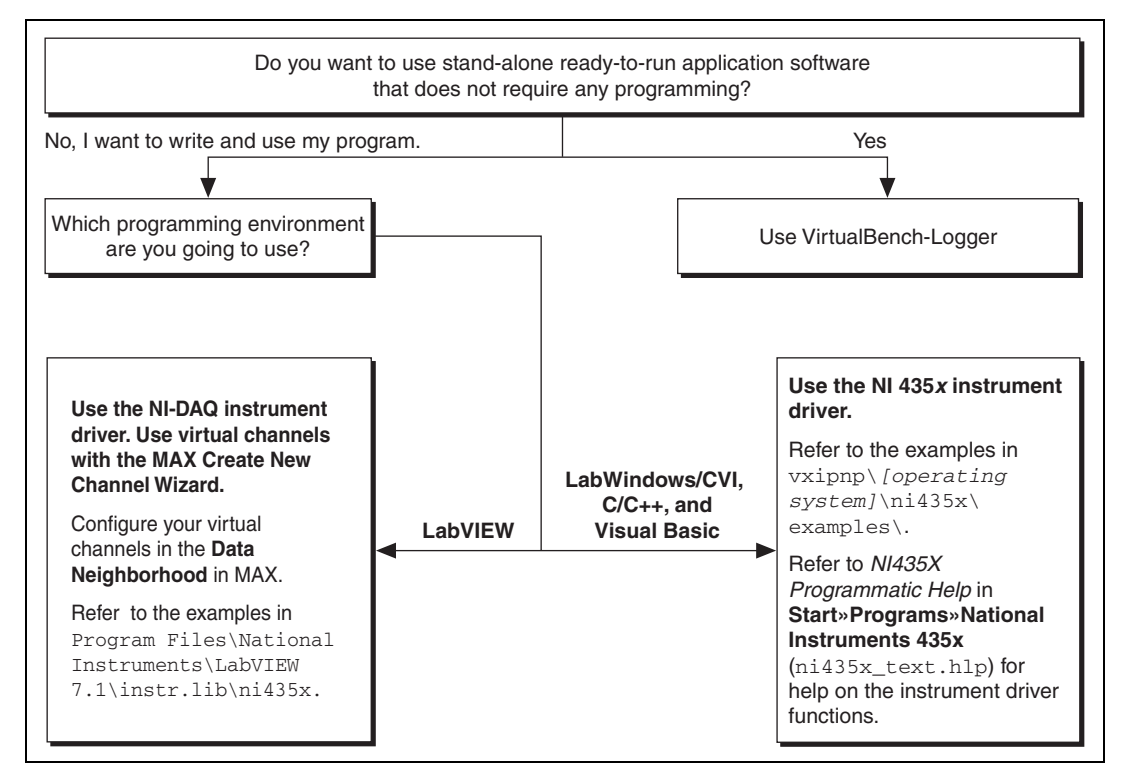

**Figure 1-1.** Software Choices for the NI 435*x*

# <span id="page-11-3"></span><span id="page-11-1"></span>**Software Options for the NI 435***x*

You have several options to choose from to program and use the NI 435*x*. You can use LabVIEW, LabWindows/CVI, Visual Basic, or VirtualBench-Logger. This section explains the software choices available for the NI 435*x* in more detail.

### <span id="page-11-2"></span>**What Is VirtualBench-Logger?**

VirtualBench-Logger is a high-performance, easy-to-use, virtual instruments application program for use with the NI 435*x* devices.

### <span id="page-12-0"></span>**What Is LabVIEW?**

LabVIEW is a powerful graphical programming language for building instrumentation systems featuring interactive graphics and state-of-the-art user interface. With LabVIEW, you can quickly create front panel user interfaces, giving you interactive control of the software system. To specify the functionality, you intuitively assemble block diagrams—a natural design notation for engineers and scientists. LabVIEW has all of the same development tools and language capabilities of a standard language such as C—looping and Case structures, configuration management tools, and compiled performance.

The LabVIEW Data Acquisition VI Library, a series of VIs for using LabVIEW with National Instruments DAQ hardware, is included with LabVIEW.

Use NI-DAQ with LabVIEW to control the NI 435*x*.

### <span id="page-12-1"></span>**What Is LabWindows/CVI?**

LabWindows/CVI is an interactive ANSI C programming environment designed for automated test applications. LabWindows/CVI enhances traditional programming languages.

The LabWindows/CVI Data Acquisition Library, a series of functions for using LabWindows/CVI with National Instruments DAQ hardware, is included with the NI-DAQ kit. The LabWindows/CVI Data Acquisition library is functionally equivalent to NI-DAQ.

Use the NI 435*x* instrument driver with LabWindows/CVI.

### <span id="page-12-2"></span>**What Is the NI 435***x* **Instrument Driver?**

An instrument driver packages instrument capabilities as a set of standard functions. Each function corresponds to a programmatic operation such as configuring, reading from, writing to, and starting and stopping the measurements. An instrument driver reduces the program development time and simplifies instrument control by eliminating the need to learn complex programming protocol for each instrument.

The NI 435*x* instrument driver provides programmability in a standard instrument driver format. The instrument driver application programming interface (API) was designed after a traditional, full-featured data logger instrument driver. The NI 435*x* instrument driver is *VXI Plug and Play* compliant and also contains the source code, so you can examine and modify it. The NI 435*x* instrument driver works with LabVIEW,

LabWindows/CVI, or conventional programming languages such as C, C++, and Visual Basic.

For more details on what an instrument driver is, visit www.vxipnp.org. It is not necessary to use the NI 435*x* instrument driver functions in LabVIEW. NI-DAQ provides support for all NI 435*x* functions.

Whether you are using the NI 435*x* instrument driver, VirtualBench-Logger, LabVIEW, LabWindows/CVI, or Visual Basic, the application uses NI-DAQ, as illustrated in Figure [1-2](#page-13-0).

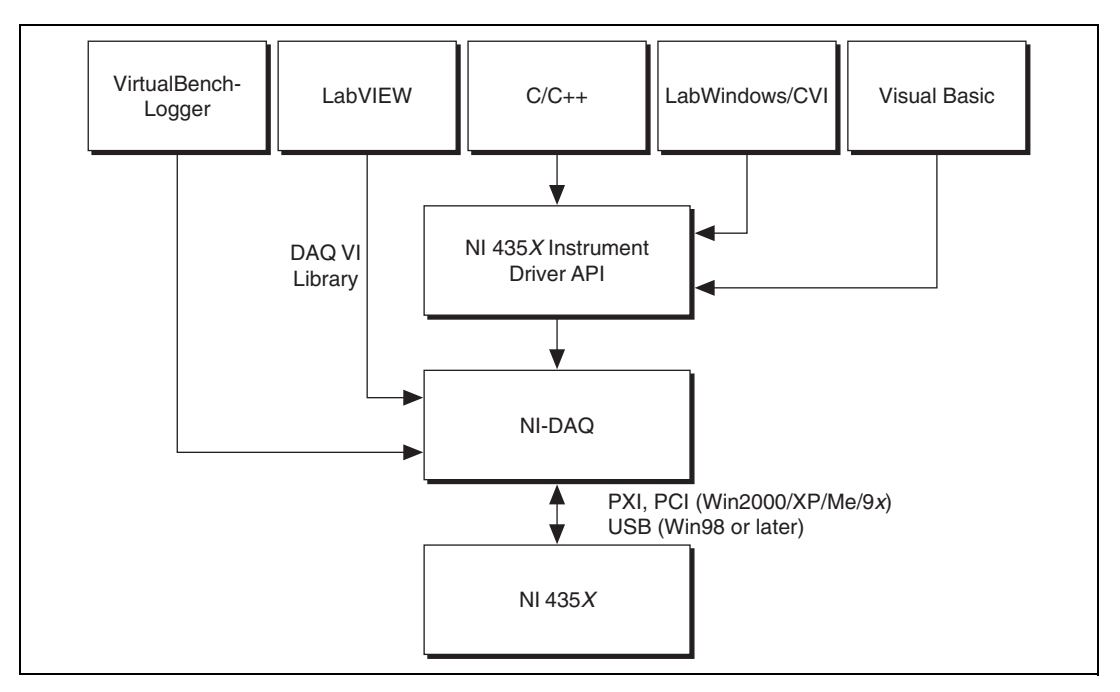

<span id="page-13-0"></span>**Figure 1-2.** The Relationship Among the Programming Environment, NI 435*x* Instrument Drivers, NI-DAQ, and the NI 435*x*

### <span id="page-14-0"></span>**What Is the MAX Create New Channel Wizard?**

In the past, data acquisition system developers spent a large amount of time defining the signal types, connections, transducer equations, and unit conversions before beginning development of the actual system. For example, if you are using thermocouples, you must perform additional cold-junction compensation (CJC) calculations to convert raw voltage values into actual temperature readings, and then apply scaling factors that depend on the type of thermocouple used. From there, you may need to use additional code to convert the temperature into proper units, such as degrees Celsius, Fahrenheit, or kelvin.

With the Create New Channel Wizard in Measurement & Automation Explorer (MAX), you simply fill in the blanks to define an input signal by specifying its name and description, the type of transducer being used, any scaling factors or equations required, CJC settings, and unit conversion factors. The channel name, also known as a *virtual channel*, is then referenced throughout the application—with all of the conversion processes performed transparently.

**Notes** Using virtual channels and NI-DAQ, you can completely control the board without the NI 435*x* instrument driver. You cannot use the Create New Channel Wizard with the NI 435*x* instrument driver.

To configure virtual channels in Traditional NI-DAQ, refer to the *Step 15. Configure Channels and Tasks* section of the *DAQ Quick Start Guide.* 

Refer to the examples recommended for use with the Create New Channel Wizard in the chart shown in Figure [1-1.](#page-11-3)

## <span id="page-14-1"></span>**Installing the Software and Hardware**

For software and hardware installation instructions, refer to the *DAQ Quick Start Guide* that shipped with your device or at ni.com/manuals.

## <span id="page-14-2"></span>**LED Patterns**

 $\mathbb{N}$ 

When you connect the NI 4350 (USB) to your PC, the computer should detect the NI 4350 (USB) immediately. When the computer recognizes the NI 4350 (USB), the LED on the front panel blinks or lights up, depending on the status of your device. If the LED comes on after the NI 4350 (USB) is connected to the computer, it is functioning properly. If the LED remains off or blinks, refer to Tabl[e 1-1](#page-15-0). The LED blinks on and off for one second

each for as many times as necessary, then waits three seconds before repeating the cycle.

<span id="page-15-0"></span>

| <b>LED</b> | NI USB-4350 State                           | <b>Description</b>                                                                                                    |  |
|------------|---------------------------------------------|----------------------------------------------------------------------------------------------------|--|
| On.        | Configured state                            | The NI USB-4350 is<br>configured.                                                                                                    |  |
| Off        | Off or in the<br>low-power, suspend<br>mode | The NI USB-4350 is powered<br>off or in the low-power,<br>suspend mode.                                                                                                    |  |
| 1 blink    | Attached state                              | The NI USB-4350 is<br>recognized, but not<br>configured.                                                                                                    |  |
| 2 blinks   | Addressed state                             | The host computer detects the<br>NI USB-4350, but cannot<br>configure it because NI-DAQ<br>is improperly installed or<br>system resources are<br>unavailable. Check the<br>software installation. |  |
| 3 blinks   | Power supply failure                        | The internal power supply<br>shut down. Refer to the <i>Power</i><br>Considerations for the<br>NI USB-4350 section of the<br>NI 435X User Manual for<br>more information.                         |  |
| 4 blinks   | General error state                         | Contact NI. Refer to<br>Appendix C, Technical<br><b>Support and Professional</b><br>Services, for contact<br>information.                                                                         |  |

Table 1-1. LED State Patterns for the NI 4350 (USB) States<sup>1</sup>

<sup>1</sup> The LED blinks in one-second intervals during each cycle. The LED then waits three seconds before repeating the cycle.

# <span id="page-16-0"></span>**Optional Equipment**

NI offers a variety of products to use with the NI 435*x*, including cables, connector blocks, terminal blocks, and other accessories, as follows:

- Cables and adapters with thermocouple miniconnectors
- Connector blocks including isothermal connector blocks
- Cables and cable accessories, shielded and ribbon

For more specific information about these products, refer to the NI catalog or Web site at ni.com or call the office nearest you.

## <span id="page-16-1"></span>**Power Considerations for the NI USB-4350**

The NI USB-4350 is designed to remain powered only when the USB cable connects it to the host PC, and the PC is powered on.

The NI USB-4350 is designed to run in a stand-alone mode, drawing power only from the USB cable. There are circumstances when the NI USB-4350 may require more power than the USB power supply can safely deliver. If the NI USB-4350 tries to draw more than the allowed current from the USB power supply, internal protection circuitry turns off most of the circuitry in the NI USB-4350 to protect the USB supply. This over-current condition makes the LED blink in the power supply overload pattern described in Table 1, *LED Patterns for the NI USB-4350 States*, of the *Where to Start with the NI 435x* document.

**Note** When the NI USB-4350 powers off, any data acquisition in progress is aborted and the data is lost.

> The host computer has the ability to go into a power-saving *suspend* mode and, during this time, the NI USB-4350 also can either go into a low-power mode or remain in a fully-powered, static state. This low-power mode is important if you are using a laptop or if power consumption is a concern.

> In the powered, static state of the NI USB-4350, all digital outputs are static at a fixed voltage.

**Note** Refer to the NI-DAQ function Set\_DAQ\_Device\_Info in the Traditional NI-DAQ documentation or to the *Set DAQ Device Information (Device Setting VI)* in the *LabVIEW VI, Function, & How-to Help* to change the settings that determine the behavior of the NI USB-4350 during suspend mode. The default setting is to remain fully powered.

 $\mathbb{N}$ 

 $\mathbb N$ 

# <span id="page-17-0"></span>**Safety Information**

For safety information that is relevant to the NI 435*x* devices, refer to the *Read Me First: Safety and Radio-Frequency Interference* document that shipped with your device or to ni.com/manuals.

<span id="page-18-0"></span>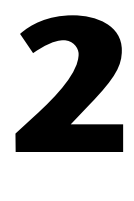

# **Operating the NI 435***x* **Device**

This chapter describes how to use the NI 435*x* device and includes operation tips on taking measurements with temperature sensors such as thermocouples, RTDs, and thermistors, as well as measuring voltages and resistances.

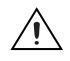

**Caution** Refer to the *Read Me First: Safety and Radio-Frequency Interference* document before removing equipment covers or connecting/disconnecting any signal wires.

## <span id="page-18-1"></span>**Warming up the NI 435***x* **Device**

To minimize the effects of thermal drift and to ensure the specified accuracy, allow the NI 435*x* device to warm up for at least 10 minutes after startup before taking measurements. To maximize the relative accuracy of measurements, take all measurements after the NI 435*x* device warms up for about 30 minutes.

## <span id="page-18-2"></span>**Choosing a Measurement Mode**

Each analog input channel can be configured in two possible measurement modes—the volts mode or the 4-wire ohms mode. Use the volts mode for thermocouple and voltage measurements and the 4-wire ohms mode for RTD, thermistor, and resistance measurements using the built-in current source to provide excitation for the resistive sensors. In the 4-wire ohms mode, the software returns the resistance value by dividing the voltage measured by the value of the current source stored onboard.

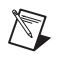

**Note** VirtualBench-Logger, the NI 435*x* instrument driver, and the MAX Create New Channel Wizard select the measurement mode automatically, depending on the sensor type you specify.

## <span id="page-19-0"></span>**Choosing a Range**

The volts mode has six bipolar input ranges:  $\pm 625$  mV,  $\pm 1.25$  V,  $\pm 2.5$  V,  $\pm$ 3.75 V,  $\pm$ 7.5 V, and  $\pm$ 15 V.

The 4-wire ohms mode has six corresponding input ranges when used with the built-in 25 µA current source:  $25 \text{ k}\Omega$ ,  $50 \text{ k}\Omega$ ,  $100 \text{ k}\Omega$ ,  $150 \text{ k}\Omega$ , 300 k $\Omega$ , and 600 k $\Omega$ , and 625  $\Omega$ , 1.2 k $\Omega$ , 3.75 k $\Omega$ , 7.5 k $\Omega$ , and 15 k $\Omega$ with the built-in 1 mA current source on the NI PXI-4351 or NI PCI-4351. Choose the smallest range for the best measurement results. When scanning multiple channels, the NI 435*x* uses a single range, which is the widest range of any channel in the scan list.

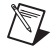

**Note** With VirtualBench-Logger or the MAX Create New Channel Wizard, you can specify the range based on the sensor type in engineering units appropriate to the sensor. This sensor range is used to automatically set the actual hardware range.

## <span id="page-19-1"></span>**Choosing a Reading Rate**

The *reading rate* is the rate at which the NI 435*x* takes a new measurement. This rate has a direct relationship with the digital filter built into the ADC used in the NI 435*x*.

The digital filter has the characteristics shown in Figure [2-1.](#page-19-2) You can set the frequency of the first notch of this filter to 10 Hz, 50 Hz, or 60 Hz. Setting the notch filter at one of these frequencies rejects any noise at that frequency as well as at all of its multiples.

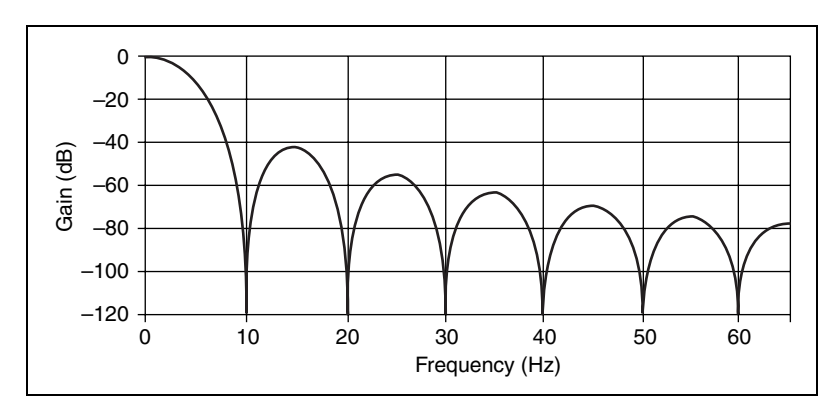

<span id="page-19-2"></span>**Figure 2-1.** Digital Filter Characteristics for 10 Hz Setting

In single-channel measurements, the reading rate is the same as the notch filter frequency—10, 50, or 60 readings/s. In multiple-channel measurements, the reading rates adjust to allow the analog and digital filters to settle to the specified accuracy.

**Note** To determine the reading rate per channel when scanning multiple channels, divide the multiple-channel measurement reading rate in Table 2-1 by the number of channels in the scan.

> In certain applications, such as resistance measurements above 25 k $\Omega$  or voltage measurements with more than  $25 \text{ k}\Omega$  of source resistance, you should measure the same channel for up to 1 s, then switch to another channel to achieve the specified accuracy. This extra time allows the input filter capacitors of the NI 435*x* devices to fully charge or discharge.

To optimize measurement accuracy and minimize the noise level, choose the 10 Hz notch filter setting.

In practice, most of the noise encountered in measurements occurs at harmonics (multiples) of the local powerline frequency (PLF). Tabl[e 2-1](#page-20-0)  shows which programming settings to use to reject harmonics of particular frequencies.

<span id="page-20-0"></span>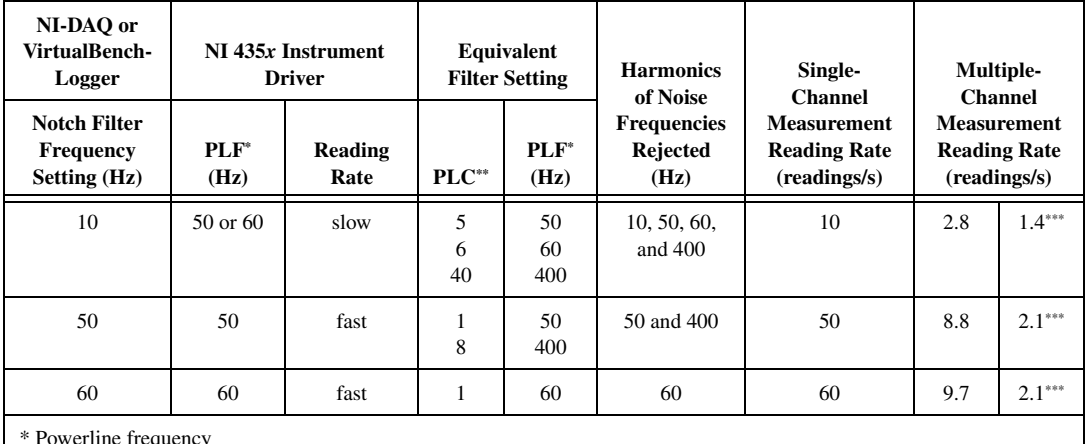

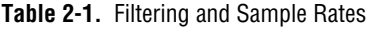

\* Powerline frequency

\*\* Number of powerline cycles used for filtering

\*\*\* For resistance ranges of 50 kΩ and higher

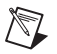

 $\mathbb{N}$ 

**Note** These rates were obtained without auto-zeroing and cold-junction compensation.

## <span id="page-21-0"></span>**Knowing the Signal Source**

For accurate measurements, you must determine whether the signal source is floating or ground-referenced.

### <span id="page-21-1"></span>**Floating Signal Source**

A *floating signal source* is one that is not connected in any way to the building ground system but has an isolated ground-reference point. Examples of floating signal sources are thermocouples with ungrounded junctions and outputs of transformers, batteries, battery-powered devices, optical isolators, and isolation amplifiers.

### <span id="page-21-2"></span>**Ground-Referenced Signal Source**

A *ground-referenced signal source* is one that is connected in some way to the building system ground. Therefore, it is already connected to a common ground point with respect to the NI 435*x*, assuming that the computer is plugged into the same power system. Examples of ground-referenced signal sources include the following:

- Thermocouples with grounded or exposed junctions connected to grounded test points
- The outputs of plug-in devices with nonisolated outputs
- Voltage across RTDs, thermistors, or resistors that you may be measuring using the built-in current sources of the NI 435*x*

## <span id="page-21-3"></span>**Using Programmable Ground-Referencing**

The NI 435*x* devices have software-programmable ground-referencing on every channel, which you can use to ground-reference a floating signal source. This connects CH– to ground through a 10 MΩ resistor and provides a ground-reference for the floating signal source. Even if the signal source is ground-referenced, this resistance minimizes the effects of ground-loops, as long as the source impedance and the lead wire resistance is less than 100  $\Omega$ . Thus, you can take accurate measurements even if you are uncertain whether the signal source is floating or ground-referenced.

Because you can set ground-referencing on a channel-by-channel basis, you can have ground-referenced signal sources connected to some channels and floating signal sources connected to other channels in the same measurement setup. Table [2-2](#page-22-1) summarizes the settings to use for ground-referencing.

<span id="page-22-1"></span>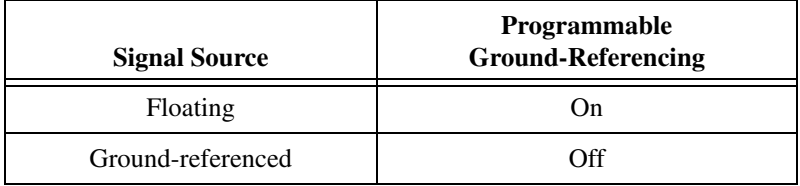

**Table 2-2.** Using Programmable Ground-Referencing

 $\mathbb{N}$ 

**Note** The default setting for programmable ground referencing is On in volts measurement mode, and Off in 4-wire ohms mode.

## <span id="page-22-0"></span>**Using Programmable Open-Thermocouple Detection**

The NI 435*x* devices have software-programmable, open-thermocouple detection on every channel, which you can use to detect an open or broken thermocouple. This feature connects CH+ to +2.5 V through a 10  $\text{M}\Omega$ resistor. This resistor acts as a pull-up resistor and, consequently, the voltage between CH+ and CH– rises rapidly above 100 mV if the thermocouple breaks open. All thermocouples functioning under normal conditions generate a voltage of less than 100 mV, even at very high temperatures, which makes this conclusion possible. You can detect this voltage level in software and conclude that the thermocouple is open.

To understand how setting open-thermocouple detection affects the accuracy of measurements, refer to the *Using Programmable Open-Thermocouple Detection* section. You can set open-thermocouple detection on a channel-by-channel basis. Tabl[e 2-3](#page-23-1) summarizes the settings you should use for open-thermocouple detection.

<span id="page-23-1"></span>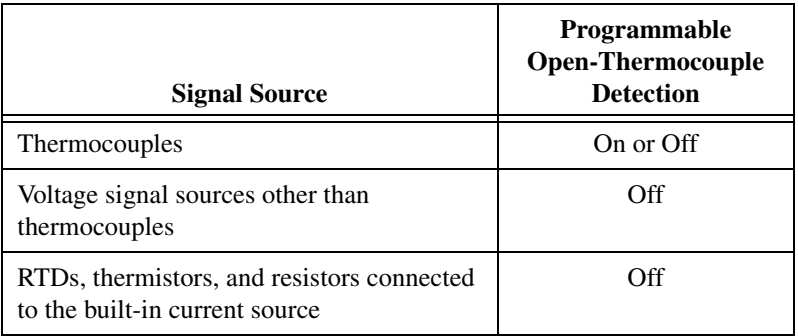

**Table 2-3.** Using Programmable, Open-Thermocouple Detection

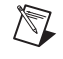

**Note** The default setting for programmable open-thermocouple detection in volts and 4-wire ohms measurement modes is Off.

## <span id="page-23-0"></span>**Measuring Temperature with Thermocouples**

The thermocouple is the most popular transducer for measuring temperature. Because the thermocouple is inexpensive, rugged, and can operate over a very wide range of temperatures, it is a versatile and useful sensor.

A thermocouple operates on the principle that the junction of two dissimilar metals generates a voltage that varies with temperature, or thermal electromotive force (EMF). However, just measuring this voltage is not sufficient because connecting the thermocouple to the NI 435*x* accessory creates the *reference junction* or *cold-junction*, shown in Figure [2-2.](#page-24-0) These additional junctions act as thermocouples and produce their own voltages. Thus, the final measured voltage,  $V_{measured}$ , includes both the thermocouple voltage,  $V_{thermocouble}$ , and the cold-junction voltage,  $V_{cold\text{-}iunction}$ . The method of compensating for these unwanted cold-junction voltages is called *cold-junction compensation*.

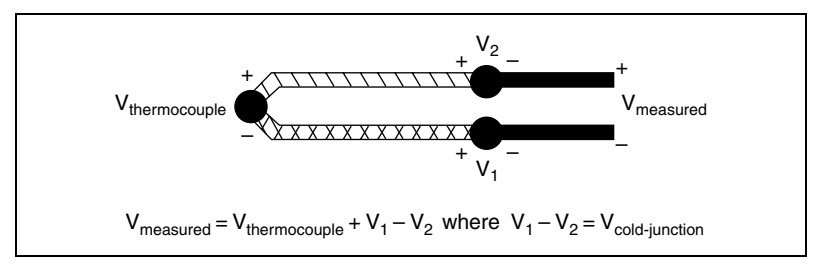

**Figure 2-2.** Effect of the Cold-Junction

<span id="page-24-0"></span>With the NI 435*x*, you can perform cold-junction compensation in software. To do this, you can use the thermistor temperature sensor on the NI 435*x* accessory to measure the ambient temperature at the cold-junction and compute the appropriate compensation for the unwanted thermoelectric voltages using software. The cold-junction sensor is on analog channel 0 on the PSH32-TC6, TC-2190, CB-27T, TBX-68T, and CB-68T.

You have several options for performing cold-junction compensation:

- If you are using VirtualBench-Logger or the NI 435*x* instrument driver, the software automatically performs cold-junction compensation on all channels configured as thermocouple channels.
- If you are using LabVIEW and MAX virtual channels, the software includes examples that perform these temperature-to-voltage and voltage-to-temperature conversions for the cold-junction thermistor and various types of thermocouples based on the National Institute of Standards and Technology (NIST) standard reference tables. These examples are located in the DAQ analog input example library and have NI 435*x* in their titles.
- <span id="page-24-1"></span>If you are not using either of the previous software options, complete the following steps to perform cold-junction compensation.
	- 1. Measure the resistance of the thermistor cold-junction sensor, R<sub>thermistor cold-junction</sub>, and compute the cold-junction temperature,  $T_{\text{cold-inaction}}$ , using the thermistor resistance-temperature conversion formula.
	- 2. From this temperature of the cold-junction,  $T_{\text{cold-inaction}}$ , compute the equivalent thermocouple voltage,  $V_{\text{cold-junction}}$ , for this junction using a standard thermocouple conversion formula.
- 3. Measure the voltage,  $V_{measured}$ , and add the cold-junction voltage,  $V_{\text{cold-junction}}$ , computed in step [2](#page-24-1).
- 4. Convert the resulting voltage to temperature using a standard thermocouple conversion formula.

### <span id="page-25-0"></span>**Connecting the Thermocouple**

The NI 435*x* accessories—the TC-2190, TBX-68T, and CB-68T for the NI 435*x* for PXI, PCI, and USB—are designed to be used with thermocouples. Consult the accessory installation guide for instructions on how to connect the thermocouples. To make accurate measurements, make sure that the common-mode voltage of the thermocouple is within the input common-mode limits of the selected input range.

╱≬╲

 $\mathbb{N}$ 

**Caution** To prevent possible safety hazards, the maximum voltage between any of the analog inputs and the computer ground should *never* exceed ±42 VDC when the NI 435*x* is powered on and  $\pm 17$  VDC when the NI 435x is powered off.

> The NI 435*x* analog inputs are protected against damage from voltages within  $\pm$ 42 VDC in all ranges when powered on and  $\pm$ 17 VDC when the NI 435*x* device is powered off. Never apply voltages above these levels to the inputs.

### <span id="page-25-1"></span>**Input Ranges**

Choose the  $\pm 625$  mV range in volts mode when you are measuring thermocouples. You can measure both the thermocouples and the thermistor cold-junction sensor on the NI 435*x* accessory in the same scan by choosing the 25 kΩ range for measuring the thermistor. These ranges offer the best resolution, noise rejection, and accuracy.

**Note** If scanning thermocouples and other transducers, the NI 453*x* device uses the widest range for all channels.

### <span id="page-25-2"></span>**Optimizing Measurements**

To make accurate thermocouple measurements, set the onboard programmable ground-referencing and open-thermocouple detection appropriately. Also consider problems associated with AC noise effects, thermal EMF, and other errors as discussed in the following sections.

## <span id="page-26-0"></span>**Auto-Zero**

*Auto-zero* is a method that instruments use to remove any offset errors in the measurement. Analog channel 1 (CH1) on the PSH32-TC6, CB-27T, TC-2190, TBX-68T, and CB-68T is dedicated for auto-zero. CH1+ is connected to CH1– on these accessories. You can measure the voltage offset on this auto-zero channel and subtract it from the voltage measurements on other channels. This way you can compensate for any residual offset error the NI 435*x* may have. This compensation is especially useful when the NI 435*x* device is operating at an ambient temperature other than that of calibration (23 °C typical).

**Note** When measuring the transducer channel with auto-zero and/or cold-junction compensation, the NI 435*x* device operates at its multi-channel rate. Refer to Table [2-1](#page-20-0)  for this rate.

### **Programmable Ground-Referencing**

If you determine that the thermocouple is ground-referenced, switch off ground-referencing on that channel.

If you determine that the thermocouple is floating, switch on ground-referencing on that channel. Otherwise, the thermocouple inputs may float out of the input common-mode limits of the NI 435*x* device.

On all the NI 435*x* accessories used with thermocouples, analog channel CH0 is dedicated to the thermistor cold-junction sensor. The built-in current source return terminal  $I_{EX-}$  or  $I_{EX0-}$  is tied to -2.5 V through a resistor. This –2.5 V references any resistor excited by the current source to ground. Since this current source excites the cold-junction thermistor, CH0 is automatically ground-referenced. Therefore, when measuring the voltage across this thermistor, always switch off programmable ground-referencing on CH0. Otherwise, the leakage current flowing into the thermistor may cause erroneous measurements in all the channels that use the current source. Current source terminal  $I_{EX1-}$  also is tied to -2.5 V through a resistor.

<span id="page-26-2"></span>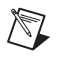

<span id="page-26-1"></span> $\mathbb{N}$ 

**Note** When using VirtualBench-Logger or the MAX virtual channels, the ground-referencing switch on the cold-junction sensor channel and auto-zero channel is automatically set appropriately.

## **Programmable Open-Thermocouple Detection**

To detect open or broken thermocouples, switch on open-thermocouple detection on that channel. Then, if the thermocouple breaks, the voltage on that channel rises rapidly above 100 mV, at which point you can conclude that the thermocouple is open.

Notice that when open-thermocouple detection is on and the floating thermocouple is not broken, a very small amount of current is injected into the thermocouple. The value of the current is approximately 125 nA when ground-referencing also is on. If the thermocouple is very long, the injected current can cause an error voltage to develop in the lead resistance of the thermocouple that is indistinguishable from the thermocouple voltage you are measuring. You can estimate this error voltage with the following formula:

```
error voltage = resistance of thermocouple \times 125 nA
```
For example, if you use a 100 ft long, 24 AWG J-type thermocouple with a resistance of 0.878  $\Omega$  per double foot, the error voltage generated is approximately 11  $\mu$ V, which corresponds to about 0.2 °C. If this error is too large for the measurement, you can reduce the error by reducing the thermocouple resistance or by lowering the length of the thermocouple or gauge of the wire (use a wire of larger diameter). Alternatively, you can switch off the open-thermocouple detection to eliminate the current injected into the thermocouple.

### <span id="page-27-0"></span>**AC Noise Effects**

The NI 435*x* rejects AC voltages as specified in normal mode rejection (NMR) in [Appendix A](#page-48-1), *[Specifications](#page-48-2)*. However, if the amplitudes of the AC voltages are large compared to the DC voltages, or if the peak value (AC plus DC) of the measured voltage is outside the input range, the NI 435*x* may exhibit additional errors. To minimize these errors, keep the thermocouples, the NI 435*x*, and its accessories away from strong AC magnetic sources, and minimize the area of the loop formed by the thermocouple wires connected to the accessory. Choose the notch filter frequency of 10 Hz for the best AC noise rejection. If the peak value of the measured voltage is likely to exceed the selected input range, select the next higher input range.

### <span id="page-27-1"></span>**Thermal EMF**

When using thermocouples, any thermal EMFs introduce error other than those at the hot junction (where the thermocouple measures the test point temperature) and at the cold junction on the accessory.

To minimize thermal EMFs, use wires made of the same material as the thermocouple when extending the length of the thermocouple. Also,

minimize temperature gradients in the space enclosing the thermocouples, the NI 435*x*, and its accessories.

# <span id="page-28-0"></span>**Measuring DC Voltage**

### <span id="page-28-1"></span>**Connecting the DC Voltage Signal**

The NI 435*x* accessories—the TBX-68T, CB-68T, and TBX-68 for the NI 435*x* for USB, PXI, and PCI—are designed to be used with any DC voltage signal. Consult the accessory installation guide for instructions on how to connect the voltage signals.

The NI 435*x* analog inputs are protected against damage from voltages within  $\pm$ 42 VDC in all ranges when powered on and  $\pm$ 17 VDC when the NI 435*x* is powered off. Never apply voltages above these levels to the inputs.

**Caution** To prevent possible safety hazards, the maximum voltage between any of the analog inputs and the computer ground should *never* exceed ±42 VDC when the NI 435*x* is powered on and  $\pm$ 17 VDC when the NI 435*x* is powered off.

### <span id="page-28-2"></span>**Input Ranges**

The NI 435*x* has six bipolar input ranges available for measuring DC voltage. These ranges are  $\pm 625$  mV,  $\pm 1.25$  V,  $\pm 2.5$  V,  $\pm 3.75$  V,  $\pm 7.5$  V, and  $\pm 15$  V. The NI 435*x* can measure DC voltage to the specified accuracy as long as the voltage is within the selected input range. To get the best resolution, noise rejection, and accuracy, choose the smallest possible range. Make sure that each signal input to CH+ and CH– is within the input common-mode limits of this input range. The input common-mode limits are  $\pm 2.5$  V and  $\pm 15$  V for the lower three and higher three input ranges, respectively.

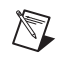

**Note** If scanning voltages in different ranges, the NI 435*x* uses the widest range for all channels.

### <span id="page-28-3"></span>**Optimizing Measurements**

To make accurate voltage measurements, program the onboard ground-referencing and open-thermocouple detection appropriately. Also consider problems associated with AC noise effects, thermal EMFs, and other errors as discussed in the following sections.

### <span id="page-29-0"></span>**Auto-Zero**

Auto-zero is a method that instruments use to remove offset errors in the measurement. Analog channel 1 (CH1) on the CB-27T, TBX-68T, and CB-68T is dedicated for auto-zero. CH1+ is connected to CH1– on these accessories. When using a CB-27 or TBX-68 accessory for RTDs, connect CH– to CH+ (any channel) to make that channel useful for auto-zero. You can measure the voltage offset on this auto-zero channel and subtract it from the voltage measurements on other channels. This way, you can compensate for any residual offset error the NI 435*x* may have. This compensation is especially useful when the NI 435*x* is operating at an ambient temperature other than that of calibration (23 °C typical).

**Note** When measuring the transducer channel with auto-zero, the NI 435*x* operates at its multi-channel rate. Refer to Table 2-1 for this rate.

### **Programmable Ground-Referencing**

If you determine that the signal source is ground-referenced, switch off ground-referencing on that channel.

If you determine that the signal source is floating, switch on ground-referencing on that channel. Otherwise, the inputs may float out of the input common-mode limits of the NI 435*x*.

When you use the CB-27T, TBX-68T, and CB-68T accessories, always switch on ground-referencing on CH1. Doing this ground-references the auto-zero channel.

<span id="page-29-2"></span>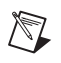

<span id="page-29-1"></span> $\mathbb{N}$ 

**Note** When using the MAX virtual channels, along with the NI 435*x* accessories— PSH32-TC6, CB-27T, CB-68T, TC-2190, or TBX-68T—the ground-referencing switch on the auto-zero channel is automatically set appropriately.

## **Programmable Open-Thermocouple Detection**

When you measure voltage signals other than thermocouples, always switch off the onboard open-thermocouple detection.

### <span id="page-29-3"></span>**Source Impedance**

For best results, maintain the source impedance and the lead wire resistance of the signal at less than 100  $\Omega$ . If either of these is greater than 25 k $\Omega$ , you should measure the same channel for up to 1 s, then switch to another channel to achieve the specified accuracy.

## <span id="page-30-0"></span>**AC Noise Effects**

The NI 435*x* rejects AC voltages as specified in [Appendix A,](#page-48-1) *[Specifications](#page-48-2)*. However, if the amplitudes of the AC voltages are large compared to the DC voltages, or if the peak value (AC plus DC) of the measured voltage is outside the input range, the NI 435*x* may exhibit additional errors. To minimize these errors, keep the signal source, the NI 435*x*, and its accessories away from strong AC magnetic sources, and minimize the area of the loop formed by the wires that connect the signal source with the accessories. Choosing the notch filter frequency of 10 Hz provides the best AC noise rejection. If the peak value of the measured voltage is likely to exceed the selected input range, select the next higher input range.

## <span id="page-30-1"></span>**Thermal EMF**

Thermoelectric potentials or thermal EMFs are voltages generated at the junctions of dissimilar metals and are functions of temperature. Thermal EMFs in the source generating the signal can introduce errors in measurements that change with variations in temperature.

To minimize thermal EMFs, use copper wires to connect the signal to the NI 435*x* accessory. Avoid using dissimilar metal wires in connections. Also, minimize temperature gradients in the space enclosing the signal source, the NI 435*x*, and its accessories.

# <span id="page-30-2"></span>**Measuring Temperature with RTDs and Thermistors and Measuring Resistance**

RTDs and thermistors are essentially resistors whose resistance varies with temperature. Therefore, measurement techniques for RTDs, thermistors, and resistors are quite similar. All techniques involve exciting the resistor with a current or a voltage source and measuring the resulting voltage or current, respectively, developed in the resistor.

With the NI 435*x*, you can excite the resistor with the built-in precision current source and measure the resulting voltage. When using virtual channels with LabVIEW, set the measurement mode to **Resistance** or **RTD**. When using VirtualBench-Logger, set the measurement mode to **Resistance**, **RTD**, or **Thermistor**. When using the NI 435*x* instrument driver, set the measurement mode to **Resistance**. These modes return the measurements in units of resistance (ohms) by dividing the measured

voltage with the calibrated value of the precision current source stored onboard.

### <span id="page-31-0"></span>**Introduction to RTDs**

An RTD is a temperature-sensing device whose resistance increases with temperature. An RTD consists of a wire coil or deposited film of pure metal. RTDs can be made of different metals and can have different resistances, but the most popular RTD is made of platinum and has a nominal resistance of 100 Ω at 0 °C.

RTDs are known for their excellent accuracy over a wide temperature range. Some RTDs have accuracy as high as  $0.01 \Omega (0.026 \degree C)$  at 0 °C. RTDs are also extremely stable devices. Common industrial RTDs drift less than 0.1 °C/year, and some models are stable to within 0.0025 °C/year.

RTDs can be difficult to measure because they have relatively low resistance (100  $\Omega$ ) that changes only slightly with temperature (less than  $0.4 \Omega$ <sup>o</sup>C). To accurately measure these small changes in resistance, you may need to use special configurations that minimize errors from lead wire resistance.

### <span id="page-31-1"></span>**Relationship of Resistance and Temperature in RTDs**

Compared to other temperature devices, the output of an RTD is relatively linear with respect to temperature. The temperature coefficient, called *alpha* (α), differs between RTD curves. Although various manufacturers may specify  $\alpha$  differently,  $\alpha$  is most commonly defined as the change in RTD resistance from 0 to 100  $\degree$ C, divided by the resistance at 0  $\degree$ C, divided by  $100 \degree C$  as follows:

$$
\alpha (\Omega/\Omega/^{\circ}C) = [(R_{100} - R_0)/R_0]/100 {\circ}C
$$

where  $R_{100}$  is the resistance of the RTD at 100 °C, and  $R_0$  is the resistance of the RTD at  $0^{\circ}$ C.

For example, a 100  $\Omega$  platinum RTD with  $\alpha$  = 0.00385 measures 138.5  $\Omega$ at 100 °C. Figure [2-3](#page-32-0) shows a typical resistance-temperature curve for a 100  $\Omega$  platinum RTD.

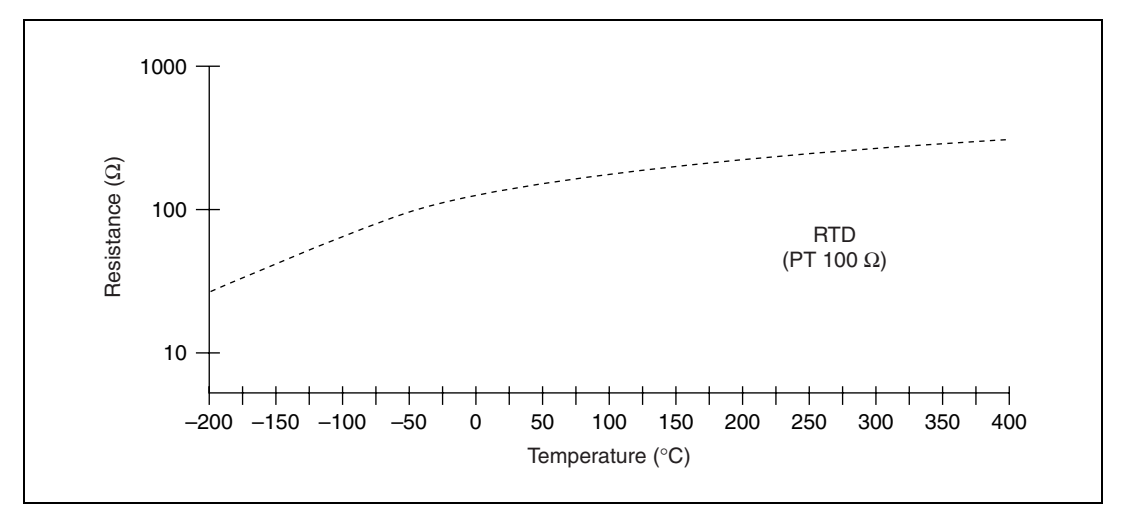

**Figure 2-3.** Resistance-Temperature Curve for a 100 Ω Platinum RTD

<span id="page-32-0"></span>Although the resistance-temperature curve is relatively linear, converting measured resistance to temperature accurately requires curve fitting. The Callendar-Van Dusen equation is commonly used to approximate the RTD curve:

$$
R_{\text{RTD}} = R_0[1 + A \times t + B \times t^2 + C \times (t - 100) \times t^3]
$$

where  $R_{\text{RTD}}$  is the resistance of the RTD at temperature  $T_{\text{RTD}}$ ;  $R_0$  is the resistance of the RTD in  $\Omega$  at 0 °C; *A*, *B*, and *C* are the Callendar-Van Dusen coefficients shown in Tabl[e 2-4](#page-33-1); and  $T_{\rm RTD}$  is the temperature in °C. For temperatures above 0 °C, coefficient *C* equals 0. Therefore, for temperatures above  $0^{\circ}C$ , this equation reduces to a quadratic:

$$
T_{\text{RTD}} = \frac{2\left(\frac{R_{\text{RTD}}}{R_0} - 1\right)}{A + \sqrt{A^2 + 4B\left(\frac{R_{\text{RTD}}}{R_0} - 1\right)}}
$$

Most platinum RTD curves follow one of three standardized curves: the DIN 43760 standard ( $\alpha$  = 0.00385), the U.S. Industrial or American standard ( $\alpha$  = 0.003911), or the International Temperature Scale (ITS-90), which is used with wire-wound RTDs ( $\alpha$  = 0.003925). Table [2-4](#page-33-1) lists the Callendar-Van Dusen coefficients for each of these three platinum RTD curves.

<span id="page-33-1"></span>

| <b>Standard</b>                                                          | <b>Temperature</b><br>Coefficient $\alpha$ | A                       | B                        | $\mathbf{C}^*$            |  |
|--------------------------------------------------------------------------|--------------------------------------------|-------------------------|--------------------------|---------------------------|--|
| <b>IEC751</b>                                                            | 0.00385055                                 | $3.9083 \times 10^{-3}$ | $-5.775 \times 10^{-7}$  | $-4.183 \times 10^{-1}$   |  |
| <b>DIN 43760</b>                                                         | 0.003850                                   | $3.9080 \times 10^{-3}$ | $-5.8019 \times 10^{-7}$ | $-4.2735 \times 10^{-12}$ |  |
| American                                                                 | 0.003911                                   | $3.9692 \times 10^{-3}$ | $-5.8495 \times 10^{-7}$ | $-4.2325 \times 10^{-12}$ |  |
| $ITS-90$                                                                 | 0.003925                                   | $3.9848 \times 10^{-3}$ | $-5.870 \times 10^{-7}$  | $-4.0000 \times 10^{-12}$ |  |
| * For temperatures below 0 °C only; C = 0.0 for temperatures above 0 °C. |                                            |                         |                          |                           |  |

**Table 2-4.** Callendar-Van Dusen Coefficients Corresponding to Common RTDs

**Note** Software packages such as VirtualBench-Logger, NI 435*x* instrument driver, MAX Create New Channel Wizard, LabVIEW, and LabWindows/CVI include routines that perform these conversions for different types of RTDs based on the various commonly used standards.

### <span id="page-33-0"></span>**Connecting the RTD**

 $\mathbb N$ 

Because the RTD is a resistive device, you must pass current through the device and measure the resulting voltage. However, any resistance in the lead wires that connect the measurement system to the RTD adds errors to the readings. For example, consider a 2-wire RTD element connected to the NI 435*x* accessory that also supplies a constant current source  $I_{FX}$  to excite the RTD. As shown in Figur[e 2-4](#page-33-2), the voltage drop across the lead resistance  $R<sub>L</sub>$ , adds to the measured voltage.

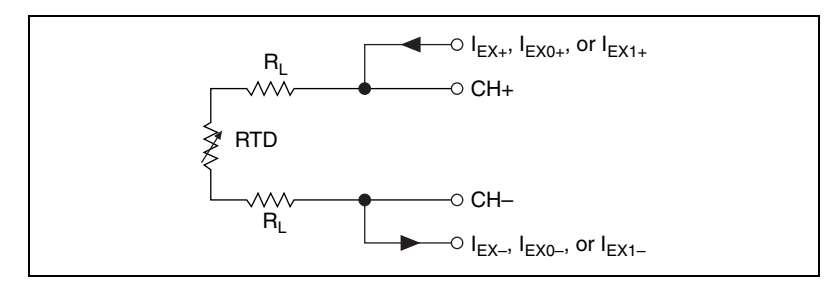

**Figure 2-4.** 2-Wire RTD Measurement

<span id="page-33-2"></span>For example, a lead resistance R<sub>L</sub> of 0.3  $\Omega$  in each wire adds a 0.6  $\Omega$  error to the resistance measurement. For a platinum RTD with  $\alpha$  = 0.00385, the resistance equals a  $0.6 \Omega / (0.385 \Omega)^{\circ}$ C = 1.6 °C error.

If you are using lead lengths greater than 10 ft, you may need to compensate for this lead resistance in order to increase accuracy. The preferred RTD measurement method is to use a 4-wire RTD. One pair of wires carries the current through the RTD; the other pair senses the voltage across the RTD. Because only negligible current flows through the sensing wires, the lead resistance error of  $R_{1,2}$  and  $R_{1,3}$  is negligible. Figure 2-5 illustrates this configuration.

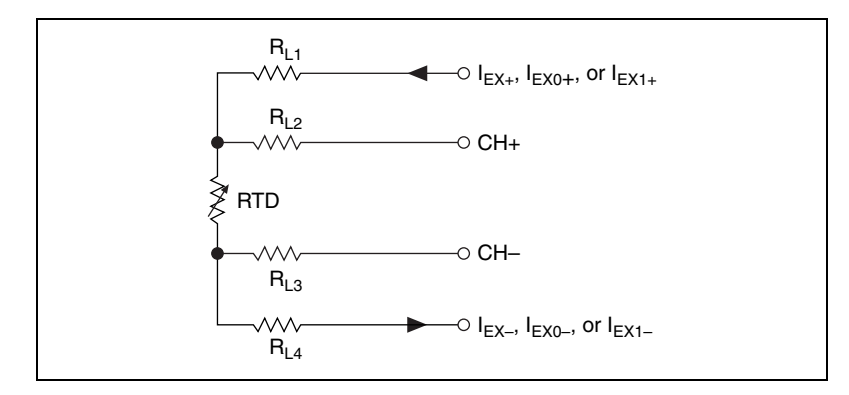

**Figure 2-5.** 4-Wire RTD Measurement

<span id="page-34-0"></span>Alternatively, you can use a 3-wire RTD. Figur[e 2-6](#page-34-1) shows a 3-wire RTD configuration with a current source. In this configuration, the resistance  $R_{L1}$ of only one lead adds error to the measurement.

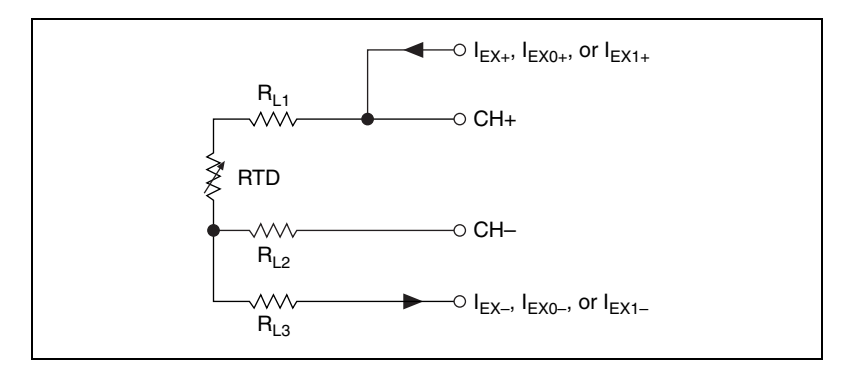

**Figure 2-6.** 3-Wire RTD Measurement

<span id="page-34-1"></span>Another variation of the 3-wire RTD configuration is shown in Figur[e 2-7](#page-35-1). In this configuration, the effects of the lead wire resistance cancel out as long as all three wires have the same lead resistance.

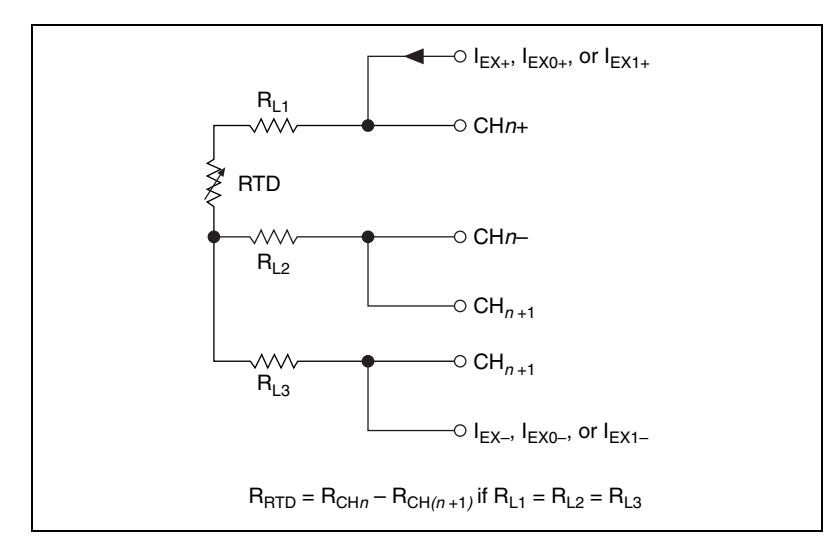

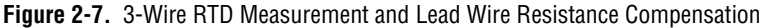

Refer to Figur[e 2-10](#page-39-0) for an example of how you can use different transducers connected to analog channels in the same measurement setup.

**Note** For best results, use the 1 mA current source when using the NI 4351 with RTDs with resistances below 1 k $\Omega$ . Refer to the readme.htm file found on the NI 435*x* CD for software issues regarding the 1 mA source. For resistances above  $1 \text{ k}\Omega$  or with the NI 4350, use the 25 µA current source to avoid self-heating. Refer to the *[Self-Heating](#page-43-0)* section for further details.

### <span id="page-35-0"></span>**Introduction to Thermistors**

A thermistor is a piece of semiconductor made from metal oxides, pressed into a small bead, disk, wafer, or other shape, which is sintered at high temperatures and finally coated with epoxy or glass. The resulting device exhibits an electrical resistance that varies with temperature.

There are two types of thermistors—negative temperature coefficient (NTC) thermistors and positive temperature coefficient (PTC) thermistors. An NTC thermistor is one whose resistance decreases with increasing temperature. A PTC thermistor is one whose resistance increases with increasing temperature. NTC thermistors are much more commonly used than PTC thermistors, especially for temperature measurement applications.

<span id="page-35-1"></span> $\mathbb{N}$
A main advantage of thermistors for temperature measurement is their high sensitivity. For example, a 2,252  $\Omega$  thermistor has a sensitivity of  $-100$  Ω/<sup>o</sup>C at room temperature. Higher resistance thermistors can exhibit temperature coefficients of –10 kΩ/ $\rm{^{\circ}C}$  or more. In comparison, a 100 Ω platinum RTD has a sensitivity of only 0.4  $\Omega$ /°C. The small size of the thermistor bead also yields a fast response to temperature changes.

Another advantage of the thermistor is its relatively high resistance. Thermistors are available with base resistances (at  $25^{\circ}$ C) ranging from hundreds to millions of ohms. This high resistance diminishes the effect of inherent resistances in the lead wires, which can cause significant errors with low resistance devices such as RTDs. For example, while RTD measurements typically require 4-wire or 3-wire connections to reduce errors caused by lead wire resistances, 2-wire connections to thermistors are usually adequate.

The major trade-off for the high resistance and sensitivity of the thermistor is its highly nonlinear output and relatively limited operating range. Depending on the type of thermistors, upper ranges are typically limited to around 300 °C. Figure [2-8](#page-36-0) shows the resistance-temperature curve for a 5,000 Ω thermistor. The curve of a 100 Ω RTD also is shown for comparison.

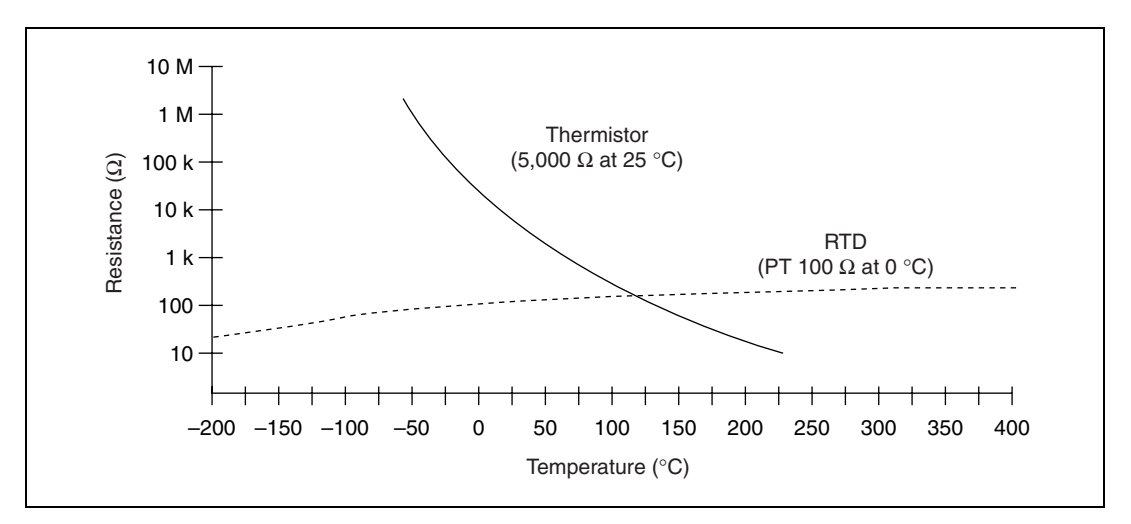

**Figure 2-8.** Resistance-Temperature Curve of a Thermistor

<span id="page-36-0"></span>The thermistor has been used primarily for high-resolution measurements over limited temperature ranges. Continuous improvements in thermistor stability, accuracy, and availability of interchangeable thermistors have prompted increased usage of thermistors in all types of industries.

#### **Resistance-Temperature Characteristic of Thermistors**

The resistance-temperature behavior of thermistors is highly dependent upon the manufacturing process. Therefore, thermistor manufacturers have not standardized thermistor curves to the extent that thermocouple or RTD curves are standardized.

Typically, thermistor manufacturers supply the resistance-versustemperature curves or tables for their particular devices. The thermistor curve, however, can be approximated relatively accurately with the Steinhart-Hart equation:

$$
T(K) = \frac{1}{a + b \times \ln(R_t) + c \times \ln^3(R_t)}
$$

Where  $T(K)$  is the temperature in kelvin, equal to  $T({}^{\circ}C) + 273.15$ , and  $R_t$  is the resistance of the thermistor. The coefficients *a*, *b*, and *c* can be provided by the thermistor manufacturer, or calculated from the resistance-versus-temperature curve.

Software packages such as LabVIEW and LabWindows/CVI include routines that perform these conversions for some types of thermistors. You also can modify these conversion routines for the particular type of thermistor.

#### <span id="page-37-0"></span>**Connecting the Thermistor**

Because the thermistor is a resistive device, you must pass a current through the thermistor to produce a voltage that can be measured by the NI 435*x*. The high resistance and high sensitivity of the thermistor simplify the necessary measurement circuitry and signal conditioning. Special 3-wire or 4-wire connections are not necessary. As shown in Figure [2-9](#page-38-0), the measured voltage  $V_t$  is equal to  $(R_t \times I_{EX})$ .

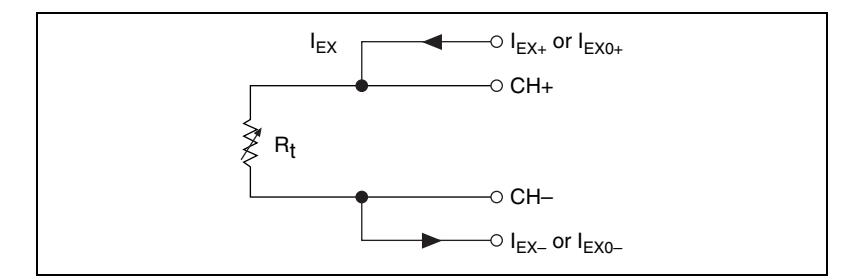

**Figure 2-9.** Thermistor Measurement

Refer to Figur[e 2-10](#page-39-0) for an example of how you can use different transducers connected to analog channels in the same measurement setup.

<span id="page-38-0"></span>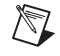

**Note** Use the 25 µA current source for thermistors above 1 kΩ to avoid self-heating. Refer to the *[Self-Heating](#page-43-0)* section for further details.

#### **Connecting the Resistor**

You can use signal connection techniques, described in the *[Connecting the](#page-33-0)  [RTD](#page-33-0)* section and the *[Connecting the Thermistor](#page-37-0)* section, for any resistor as well.

The NI 435*x* accessories—the TBX-68T, CB-68T, and TBX-68 for the NI 435*x* for USB, PXI, and PCI—are designed to be used with RTDs, thermistors, and resistors. Consult the accessory installation guide for instructions on how to connect the resistors. Figures [2-10](#page-39-0) and [2-11](#page-40-0) show examples of how to use different transducers connected to analog channels in the same measurement setup.

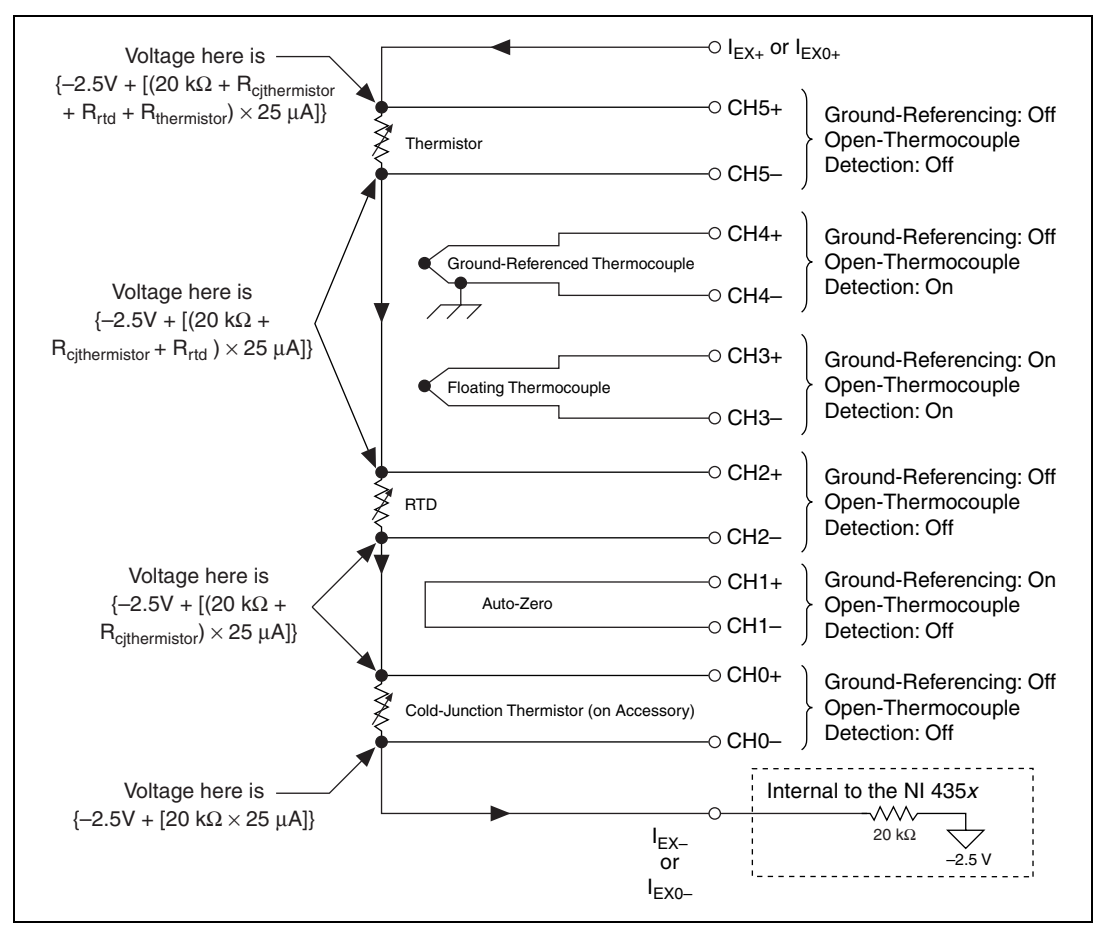

<span id="page-39-0"></span>**Figure 2-10.** Multiple Transducer Connections to Analog Channels in One Measurement Setup, Channels 0–5

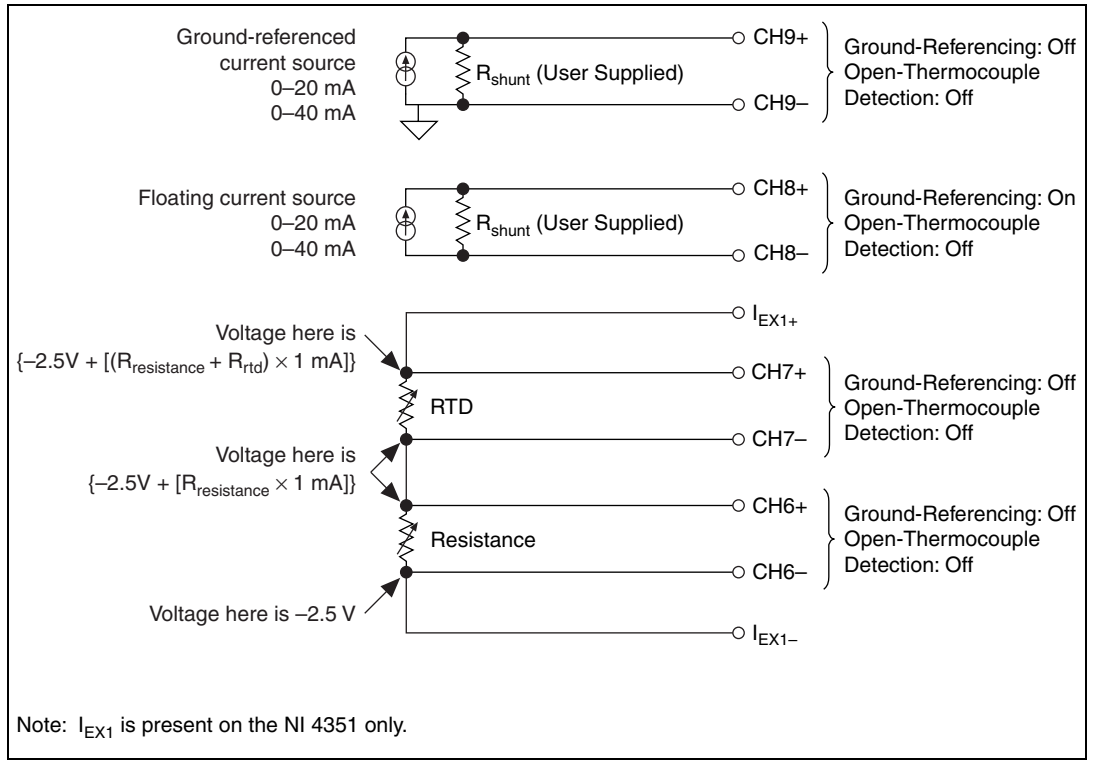

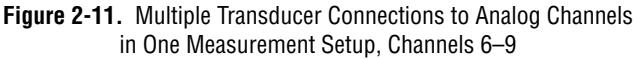

The NI 435*x* analog inputs are protected against damage from voltages within  $\pm$ 42 VDC in all ranges when powered on and  $\pm$ 17 VDC when powered off.

<span id="page-40-0"></span>**Caution** *Never* apply voltages above these levels to the inputs. To prevent possible safety hazards, the maximum voltage between any of the analog inputs and the computer ground should never exceed  $\pm 42$  VDC when the NI  $435x$  is powered on and  $\pm 17$  VDC when the NI 435*x* is powered off.

#### **Input Ranges**

The NI 435*x* has six ranges for resistance measurements. These ranges are 25 k $\Omega$ , 50 k $\Omega$ , 100 k $\Omega$ , 150 k $\Omega$ , 300 k $\Omega$ , and 600 k $\Omega$  with the 25 µA current source. These ranges correspond to the six input ranges available for measuring DC voltages developed across resistors. These ranges are  $\pm 625$  mV,  $\pm 1.25$  V,  $\pm 2.5$  V,  $\pm 3.75$  V,  $\pm 7.5$  V, and  $\pm 15$  V. The NI 4351 for PXI and PCI has six additional ranges of 625 Ω, 1.25 kΩ, 2.5 kΩ, 3.75 kΩ, 7.5 kΩ, and 15 kΩ with the 1 mA current source.

To determine the most suitable input range for the application, estimate the voltage developed across the resistor by following the procedure outlined in Figure[s 2-10](#page-39-0) and [2-11](#page-40-0). Estimate the common-mode voltage at the inputs, and verify that the range you select can handle that common mode voltage. Choose the lowest range in the 4-wire ohms mode when you are measuring RTDs and thermistors, for best results.

The NI 435*x* can measure resistances to its specified accuracy as long as the voltage across the resistors is within the selected input range specified above. To get the best resolution, noise rejection, and accuracy, choose the smallest range in which the signals can be accommodated. Make sure that each signal input to CH+ and CH– is within the input common-mode limits of this input range. The input common-mode limits are  $\pm 2.5$  V and  $\pm 15$  V, for the lower three and higher three input ranges, respectively.

For resistance higher than 25 k $\Omega$ , a settling time of over 1 s may be required when changing channels, to achieve the specified accuracy.

#### **Optimizing Measurements**

In addition to the potential problems discussed in the sections on connecting the RTDs and thermistors, also consider other problems associated with AC noise effects, thermal EMF, and other errors as discussed in the following sections.

#### **Auto-Zero**

Auto-zero is a method that instruments use to remove any offset errors in the measurement. Analog channel 1 (CH1) on the PSH32-TC6, CB-27T, TC-2190, TBX-68T, and CB-68T is dedicated for auto-zero. CH1+ is connected to CH1– on these accessories. You can measure the voltage offset on this auto-zero channel and subtract it from the voltage measurements on other channels. This way, you can compensate for any residual offset error the NI 435*x* may have. This is especially useful when the NI 435*x* is operating at an ambient temperature other than that of calibration (23  $\degree$ C typical). Use the 4-wire mode in LabVIEW while reading the offset for resistance measurements.

#### **Programmable Ground-Referencing**

Always switch off ground-referencing on the channel connected to a resistor excited by the current source. The current source return terminals,  $I_{EX-}$ ,  $I_{EX0-}$ , and  $I_{EX1-}$ , are tied to  $-2.5$  V through internal circuits. This –2.5 V causes any resistor excited by the current source to be ground-referenced. Otherwise, the leakage current flowing into the resistor can cause erroneous measurements for all channels that use the current source.

#### **Programmable Open-Thermocouple Detection**

Always switch off open-thermocouple detection on the channel connected to a resistor. Otherwise, the leakage current flowing into the resistor can cause erroneous measurements for all channels that use the current source.

#### **Connecting to External Circuits**

Refer to Figures [2-10](#page-39-0) and [2-11](#page-40-0) for examples of how different transducers connect to analog channels in the same measurement setup. To measure the value of a resistor accurately, make sure the resistor is not electrically connected to any other circuits. Erroneous or misleading readings can result if the resistor you are measuring is electrically connected to external circuits that supply voltages or currents or is connected to external circuits that change the effective resistance of that resistor.

#### **2-Wire, 3-Wire, and 4-Wire Measurements**

The discussion in the *[Connecting the RTD](#page-33-0)* section on whether to use 2-wire, 3-wire, or 4-wire, applies to any resistance measurement. Choose the appropriate measurement technique for the application as shown in Table [2-5.](#page-42-0)

<span id="page-42-0"></span>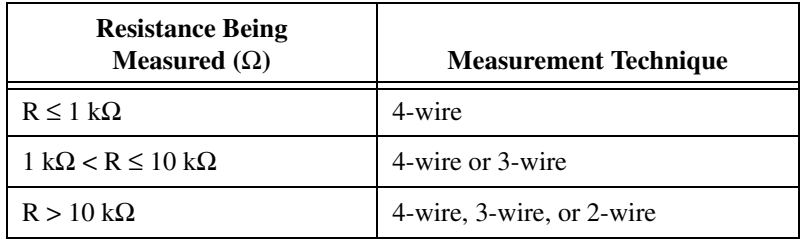

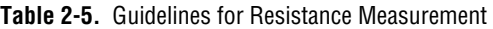

#### <span id="page-43-0"></span>**Self-Heating**

The current source on the NI 435*x* is designed so that any error resulting from self-heating is negligible in most cases.

When current is passed through an RTD or a thermistor (both are resistive devices), the power dissipated is equal to  $I^2R$ , which heats the resistive devices. This phenomena is called *self-heating* and is typically specified by manufacturers in the form of the dissipation constant. The dissipation constant is the power required to heat the thermistor by  $1 \degree C$  from ambient temperature, and it is usually represented in units of mW/°C. The dissipation constant depends significantly on how easily heat is transferred away from the thermistor, so the dissipation constant may be specified for different media—in still air, water, or oil bath.

Thermistors, with their small size and high resistance, are particularly prone to these self-heating errors. Typical dissipation constants range anywhere from less than  $0.5$  mW/ $\degree$ C for still air to 10 mW/ $\degree$ C or higher for a thermistor immersed in water. A 5,000  $\Omega$  thermistor powered by a 25  $\mu$ A excitation current dissipates as follows:

$$
I^2R = (25 \, \mu\text{A})^2 \times 5{,}000 \, \Omega = 3.1 \, \mu\text{W}
$$

If this thermistor has a dissipation constant of 10 mW/ $\textdegree$ C, the thermistor self-heats by only  $0.003$  °C. Thus, the small value of the current source helps prevent any appreciable error due to self-heating.

RTDs are relatively immune to the problem of self-heating because their resistance is relatively small, such as  $100 \Omega$  at  $0^{\circ}$ C. Also, the amount of self-heating depends significantly on the medium in which the RTD is immersed. An RTD can self-heat up to 100 times higher in still air than in moving water. The self-heating in RTDs due to the built-in 25 µA is negligible. When using 1 mA excitation current, a  $100 \Omega$  RTD dissipates as follows:

$$
I^2R = (1 \text{ mA})^2 \times 100 \Omega = 0.1 \text{ mW}
$$

If this RTD has a dissipation constant of 5 mW/°C, the RTD self-heats by  $0.02 °C$ .

#### **AC Noise Effects**

The NI 435*x* rejects AC noise as specified in NMR in [Appendix A,](#page-48-0) *[Specifications](#page-48-1)*. However, if the amplitudes of the AC noise are large compared to the DC signal, or if the peak value (AC plus DC) of the measured signal is outside the input range, the NI 435*x* may exhibit additional errors. To minimize these errors, keep the signal source, the NI 435*x*, and its accessory away from strong AC magnetic sources and minimize the area of the loop formed by the wires connecting the signal source with the accessory. Choosing the notch filter frequency of 10 Hz provides the best AC noise rejection. If the peak value of the measured voltage is likely to exceed the selected input range, select the next higher input range.

#### **Thermal EMF**

Thermoelectric potentials or thermal EMFs are voltages generated at the junctions of dissimilar metals and are functions of temperature. Thermal EMFs in the source generating the signal can introduce errors in measurements that change with variations in temperature.

To minimize thermal EMFs, use copper wires to connect the signal to the NI 435*x* accessory. Avoid using dissimilar metal wires in connections. Also, keep out temperature gradients in the space enclosing the signal source, the NI 435*x*, and its accessories.

# **Using the Current Source**

The NI  $435x$  features a precision current source, which supplies  $25 \mu A$  and provides excitation to a total maximum resistance of 600 kΩ. The NI 4351 has an additional precision current source, which supplies 1 mA and provides excitation to a total maximum resistance of 15 kΩ.

These resistances can be in the form of RTDs, thermistors, or any other resistor. The calibrated value of the current source is stored on-board, and NI-DAQ uses this precise value in its computations. Refer to the *[Measuring](#page-30-0)  [Temperature with RTDs and Thermistors and Measuring Resistance](#page-30-0)* section for details on how to use this current source.

# **Using Digital Inputs and Outputs**

The NI 435*x* features TTL-compatible digital lines. These lines can be individually configured either as inputs or as outputs. When the NI 435*x* powers on, these digital lines are configured as high-impedance inputs.

You can use the DIO lines as an interface to control processes; control events such as turning on and off heaters, relays, motors, or lights; generate patterns for testing; and communicate with peripheral equipment. If the

current and voltage specifications of the DIO lines are not appropriate for the requirements, you can use external signal conditioning such as electromechanical relay, solid-state relay, opto-coupler, and so on.

You can use the digital input lines to trigger analog acquisitions. To trigger analog acquisitions with the LabVIEW or NI 435*x* instrument driver, set up the analog acquisition configuration, then poll the digital input line for the trigger condition and, upon getting the trigger, start the analog acquisition.

#### **Connecting the Digital Input and Output**

All NI 435*x* accessories are designed to be used for DIO. Refer to the accessory installation guide for instructions on how to connect the DIO lines. Figur[e 2-12](#page-46-0) shows examples of how to connect DIO for various applications such as controlling an LED; monitoring a TTL-compatible or CMOS-compatible signal; monitoring a low-voltage switch; and monitoring a low-voltage transistor.

For the NI 435*x* for USB, PXI, and PCI, you can use the TBX-68T (revision C or later) and the CB-68T to connect to digital signal conditioning accessories with optocouplers, solid-state relays, and electromechanical relays, such as the SC-2061, SC-2062, SC-2063, SSR Series, and ER Series.

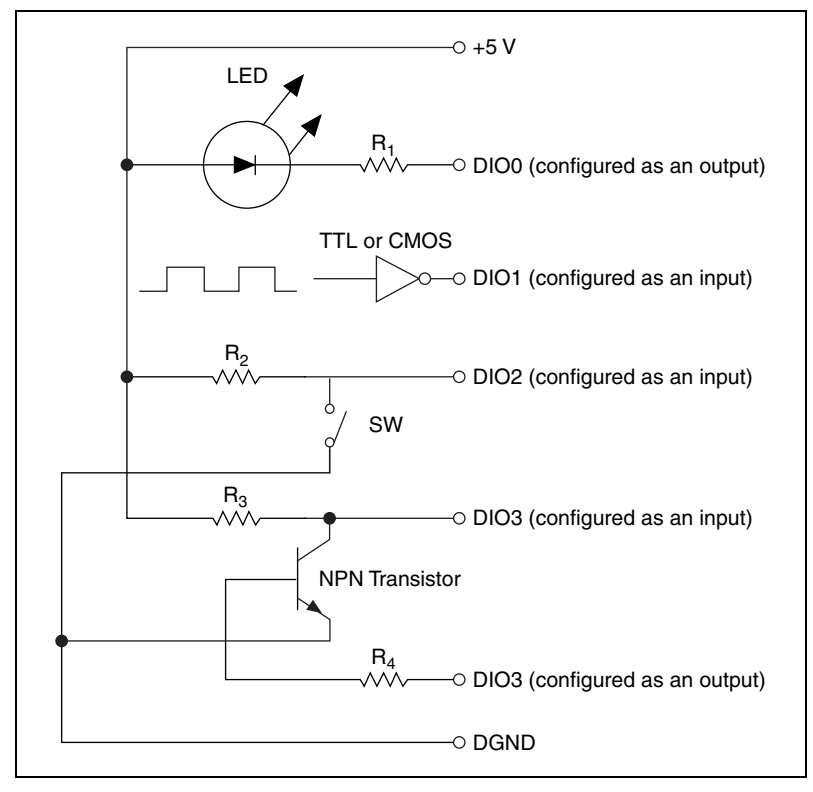

**Figure 2-12.** Examples of DIO Applications

<span id="page-46-0"></span>**Caution** To prevent possible safety hazards, the voltage applied to the digital I/O lines should *never* be outside –0.5 V and +5.5 V, with respect to DGND.

> The DIO lines of the NI 435*x* are protected against damage from voltages within –0.5 and +5.5 V with respect to digital ground (DGND). Never apply voltages above these levels to these signals.

**Note** If the number of digital input lines is not adequate for the application, you can use the analog input channels to measure the voltage of the digital signal you want to measure. Then you can determine the logic level based on the thresholds of the logic family of the digital signal you are monitoring. Table [2-6](#page-47-0) shows the thresholds of CMOS and TTL logic families using analog inputs as digital inputs.

 $\mathbb{N}$ 

<span id="page-47-0"></span>

| <b>Logic Family</b>                                                 | Low     | High   |  |  |  |  |  |
|---------------------------------------------------------------------|---------|--------|--|--|--|--|--|
| <b>CMOS</b>                                                         | < 0.8 V | >2.0 V |  |  |  |  |  |
| TTL.                                                                | < 0.8 V | >2.0 V |  |  |  |  |  |
| <b>Note:</b> Check the logic family data sheets for any variations. |         |        |  |  |  |  |  |

**Table 2-6.** Logic Family Thresholds

# <span id="page-48-1"></span>**Specifications**

This appendix lists the specifications of the NI 4350 and NI 4351. These specifications are for a 15 to 35 **°**C ambient temperature range for one year unless otherwise specified. All specifications are relative to calibration standards and require a 30 minute warm-up period. Specifications do not include transducer errors. Temperature coefficient is applicable for 0 **°**C to 15 **°**C and 35 **°**C to 55 **°**C. For thermocouples, add the accessory error in °C only if the accessory (TC-2190, PSH32-TC6, CB-27T, TBX-68T, CB-68T) is in the 0 **°**C to 15 **°**C and 35 **°**C to 55 **°**C temperature range.

#### **Accuracy Specifications**

Thermocouple Accuracy1

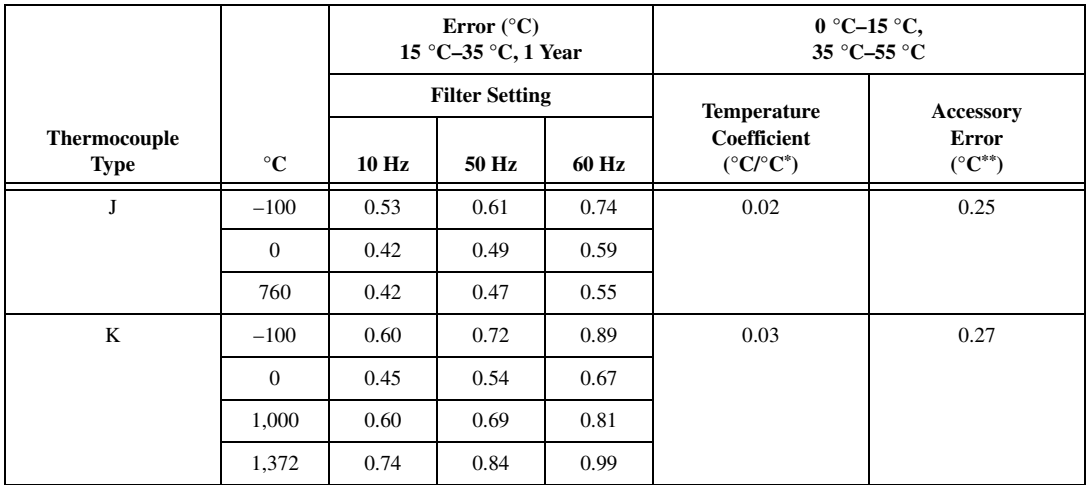

<span id="page-48-0"></span>**A**

<sup>&</sup>lt;sup>1</sup> Thermocouple measurement specifications include cold-junction compensation error (with sensor between 15 °C and 35 °C), isothermal accuracy, and system noise. The specifications assume that the 0.625 V range is used and that ground-referencing and open-thermocouple detection are enabled for a floating thermocouple. Specifications improve with ground-referencing enabled and open-thermocouple detection disabled for a floating thermocouple. The specifications also assume that the cold-junction sensor is between 15 °C and 35 °C.

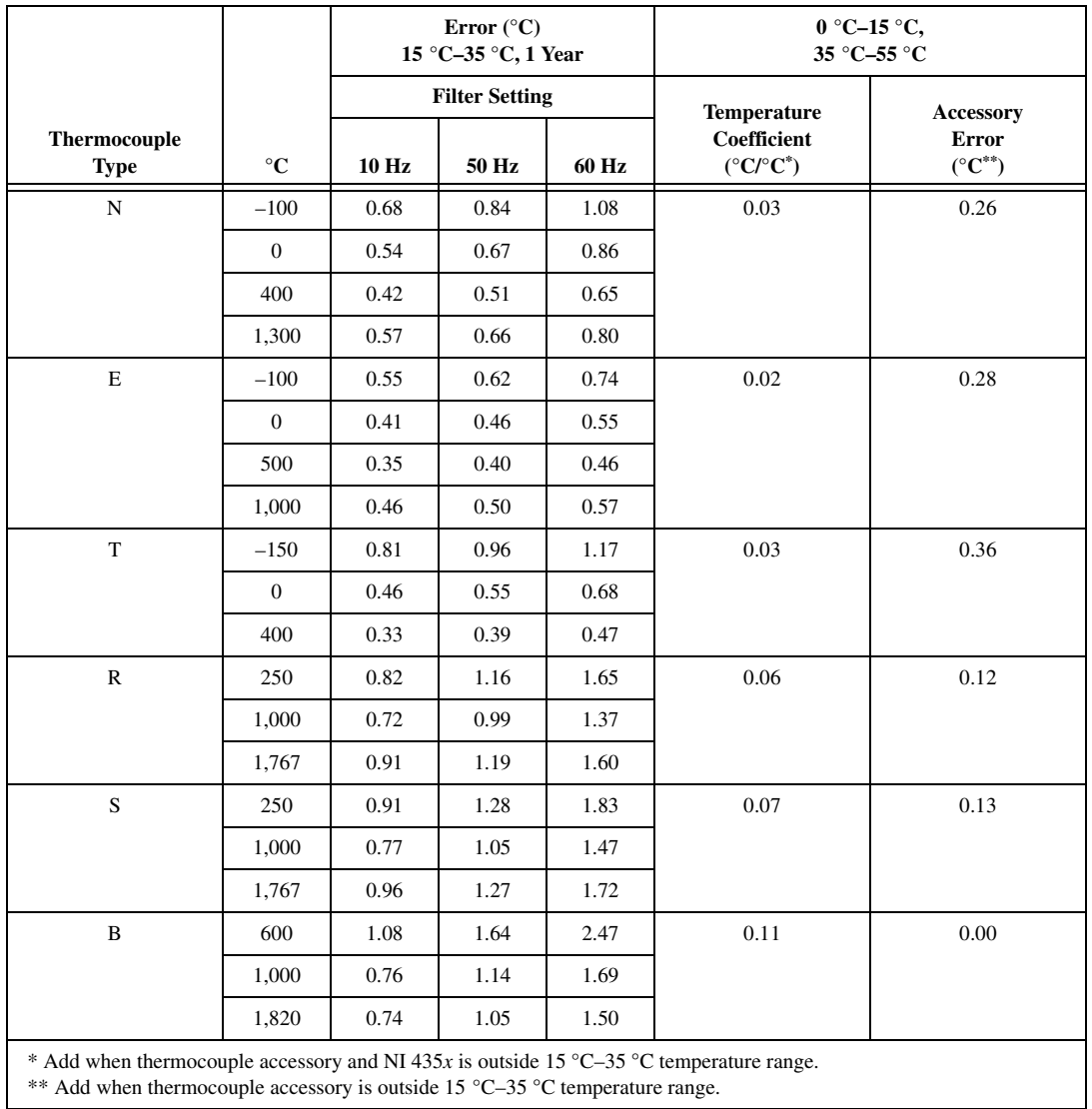

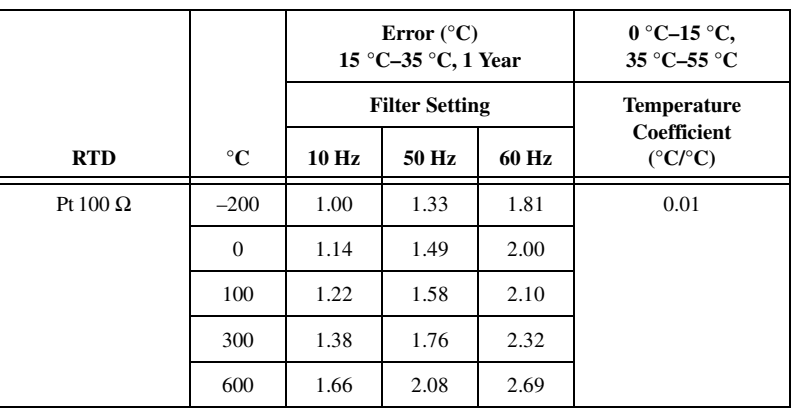

#### RTD Accuracy (with  $I_{EX}$  or  $I_{EX0}$ )<sup>1</sup>

RTD Accuracy (with  $I_{EX1}$ )<sup>2</sup>

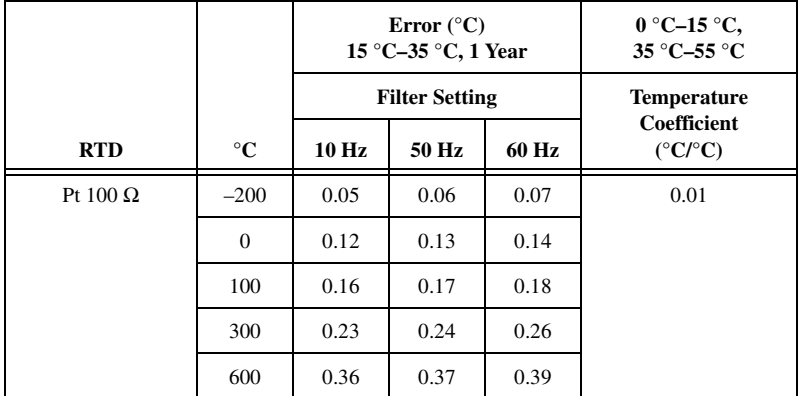

<sup>&</sup>lt;sup>1</sup> RTD specifications assume that the 25 k $\Omega$  (25 µA current source) range is used and worst case common-mode voltage for this range is present. Specifications improve if actual common-mode voltage is less than worst case. Specifications improve for a 1,000 Ω RTD.

<sup>&</sup>lt;sup>2</sup> RTD specifications assume that the 625 Ω range (1 mA current source) is used and worst case common-mode voltage for this range is present. Specifications improve if actual common-mode voltage is less than worst case.

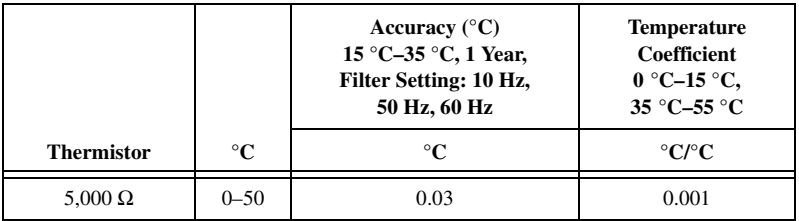

#### Thermistor Accuracy (with  $I_{EX}$  or  $I_{EX0}$ )<sup>1</sup>

DC Voltage Accuracy<sup>2</sup>

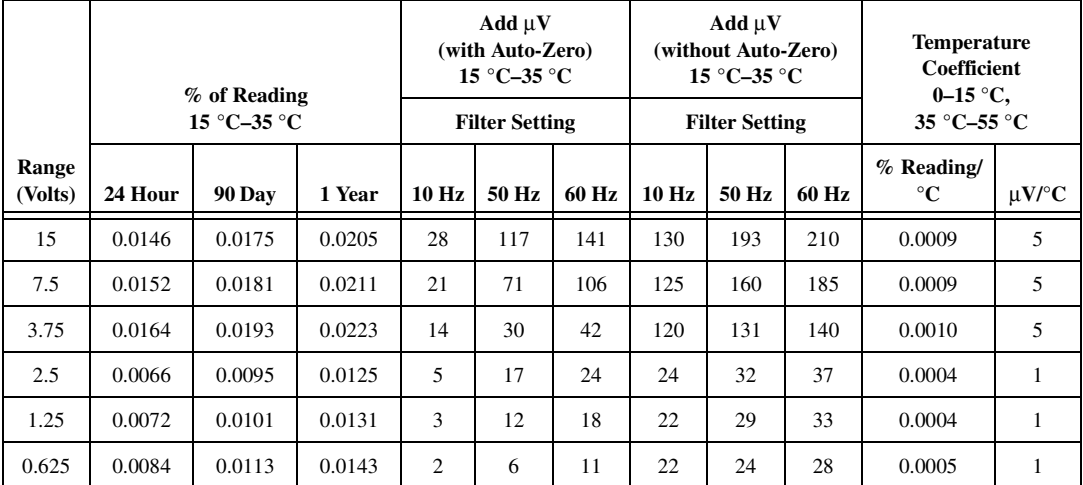

 $\mathbb{N}$ 

**Note** To learn how to calculate DC voltage accuracy, and if you have a thermistor other than 5,000 K, refer to ni.com\support and then click **KnowledgeBase** under *Option 3*. Enter 1W3E9CHE in the search field to access the entry called *How to Calculate the Accuracy of a Specific Resistance Sensor*.

<sup>&</sup>lt;sup>1</sup> Thermistor accuracy is valid for all filter settings. Specifications assume that the 25 kΩ range is used and worst case common-mode voltage for this range is present. Specifications improve if actual common-mode voltage is less than worst case.

<sup>2</sup> Voltage specifications do not include errors resulting from common-mode voltages. Calculate additional errors because of common-mode voltages as: common-mode voltage/10<sup>(CMR</sup> specification in db/20).

| Range      | % of Reading<br>15–35 °C |        |        | Add $\Omega$<br>(with Auto-Zero)<br>$15-35$ °C<br><b>Filter Setting</b> |       |       | Add $\Omega$<br>(without Auto-Zero)<br>$15 - 35$ °C<br><b>Filter Setting</b> |       |       | <b>Temperature</b><br>Coefficient<br>$0-15$ °C.<br>$35-55$ °C |
|------------|--------------------------|--------|--------|-------------------------------------------------------------------------|-------|-------|------------------------------------------------------------------------------|-------|-------|---------------------------------------------------------------|
| <b>(W)</b> | 24 Hour                  | 90 Day | 1 Year | 10 Hz                                                                   | 50 Hz | 60 Hz | 10 Hz                                                                        | 50 Hz | 60 Hz | $%$ Reading/°C                                                |
| 600,000    | 0.0435                   | 0.0464 | 0.0494 | 20.11                                                                   | 23.64 | 24.63 | 24.17                                                                        | 26.67 | 27.37 | 0.0013                                                        |
| 300,000    | 0.0441                   | 0.0470 | 0.0500 | 19.82                                                                   | 21.80 | 23.22 | 23.97                                                                        | 25.37 | 26.37 | 0.0013                                                        |
| 150,000    | 0.0453                   | 0.0482 | 0.0512 | 19.54                                                                   | 20.16 | 20.67 | 23.77                                                                        | 24.21 | 24.57 | 0.0013                                                        |
| 100,000    | 0.0355                   | 0.0384 | 0.0414 | 0.51                                                                    | 1.00  | 1.28  | 1.26                                                                         | 1.60  | 1.80  | 0.0013                                                        |
| 50,000     | 0.0361                   | 0.0390 | 0.0420 | 0.45                                                                    | 0.80  | 1.02  | 1.21                                                                         | 1.46  | 1.62  | 0.0013                                                        |
| 25,000     | 0.0373                   | 0.0402 | 0.0432 | 0.41                                                                    | 0.54  | 0.74  | 1.18                                                                         | 1.28  | 1.42  | 0.0013                                                        |

Resistance Accuracy (with  $I_{EX}$  or  $I_{EX0}$ )<sup>1</sup>

Resistance Accuracy (with  $I_{EX1}$ )<sup>2</sup>

|                     | % of Reading<br>$15-35$ °C |           |        | Add $\Omega$<br>(with Auto-Zero)<br>$15-35$ °C<br><b>Filter Setting</b> |       |       | Add $\Omega$<br>(without Auto-Zero)<br>$15-35$ °C<br><b>Filter Setting</b> |       |       | <b>Temperature</b><br>Coefficient<br>$0-15$ °C,<br>35–55 °C |
|---------------------|----------------------------|-----------|--------|-------------------------------------------------------------------------|-------|-------|----------------------------------------------------------------------------|-------|-------|-------------------------------------------------------------|
| Range<br><b>(W)</b> | 24 Hour                    | 90<br>Day | 1 Year | 10 <sub>Hz</sub>                                                        | 50 Hz | 60 Hz | 10 Hz                                                                      | 50 Hz | 60 Hz | $%$ Reading/°C                                              |
| 15,000              | 0.0320                     | 0.0349    | 0.0379 | 1.53                                                                    | 1.62  | 1.64  | 1.63                                                                       | 1.69  | 1.71  | 0.0013                                                      |
| 7,500               | 0.0326                     | 0.0355    | 0.0385 | 1.52                                                                    | 1.57  | 1.61  | 1.63                                                                       | 1.66  | 1.69  | 0.0013                                                      |
| 3,750               | 0.0338                     | 0.0367    | 0.0397 | 1.51                                                                    | 1.53  | 1.54  | 1.62                                                                       | 1.63  | 1.64  | 0.0013                                                      |
| 2,500               | 0.0240                     | 0.0269    | 0.0299 | 0.03                                                                    | 0.04  | 0.05  | 0.05                                                                       | 0.06  | 0.06  | 0.0013                                                      |
| 1,250               | 0.0246                     | 0.0275    | 0.0305 | 0.03                                                                    | 0.04  | 0.04  | 0.05                                                                       | 0.05  | 0.06  | 0.0013                                                      |
| 625                 | 0.0258                     | 0.0287    | 0.0317 | 0.02                                                                    | 0.02  | 0.02  | 0.04                                                                       | 0.04  | 0.04  | 0.0013                                                      |

 $1$  Resistance specifications assume worst case common-mode voltage for the given range. Specifications improve if actual common-mode voltage is less than worst case. Measurement accuracy is affected by source impedance. Resistances >25 kΩ may require 1 s setting time.

<sup>2</sup> Resistance specifications assume worst case common-mode voltage for the given range. Specifications improve if actual common-mode voltage is less than worst case. Measurement accuracy is affected by source impedance.

#### **Accuracy Calculation Examples**

The following are accuracy calculation examples:

• Measurement of 760 **°**C using J-type thermocouple at 28 **°**C ambient temperature; filter setting of 10 Hz:

accuracy is 0.42 **°**C

• Measurement of 760 **°**C using J-type thermocouple with NI 4350 at 38 **°**C and accessory (cold-junction sensor) at 23 **°**C; filter setting of 10 Hz:

accuracy is 0.48 **°**C as a result of  $[0.42 \text{ °C} + (38 \text{ °C} - 35 \text{ °C}) \times 0.02]$ 

• Measurement of 760 **°**C using J-type thermocouple with NI 4350 and accessory (cold-junction sensor) at 38 **°**C; filter setting of 10 Hz:

accuracy is 0.73 **°**C as a result of  $[0.42 \text{ °C} + (38 \text{ °C} - 35 \text{ °C}) \times 0.02 + 0.25 \text{ °C}]$ 

• Measurement of 1 V using 1.25 V range, filter setting of 60 Hz at 28 **°**C ambient temperature after 90 days of calibration with auto-zero; at 0 V common-mode voltage:

accuracy is  $119 \mu V$  as a result of  $[1 V \times 0.0101\% + 18 \mu V]$ 

• Measurement of 1 V using 1.25 V range, filter setting of 60 Hz at 38 **°**C ambient temperature after 90 days of calibration, with auto-zero; at 0.5 V common-mode voltage:

accuracy is  $139 \mu V$ , as a result of  $[1 \text{ V} \times 0.0101\% +18 \text{ \mu V} + (38 \text{ °C} - 35 \text{ °C}) \times$  ${1 \text{ V} \times 0.0004\%}^{\circ}$ C + 1  $\mu$ V/°C}+ (0.5V/10<sup>100/20</sup>)]

#### **Analog Input**

#### **Input Characteristics**

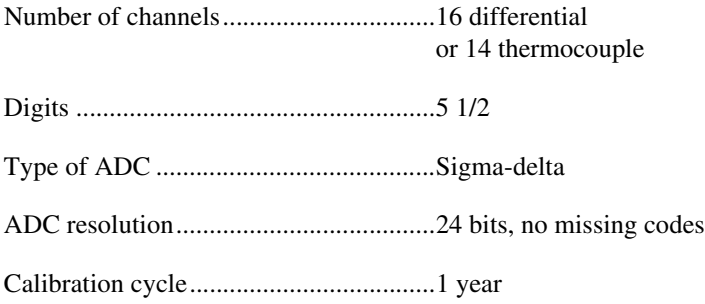

Input coupling ........................................ DC

Over-voltage protection

 $(CH<0..8/15)$ ,  $I_{EX_{\pm}}$ , IEX0±, IEX1±) ..................................... ±42 V powered on; ±17 V powered off

Data transfers ......................................... Interrupts, programmed I/O

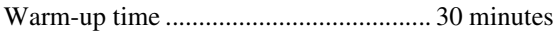

#### **Amplifier Characteristics**

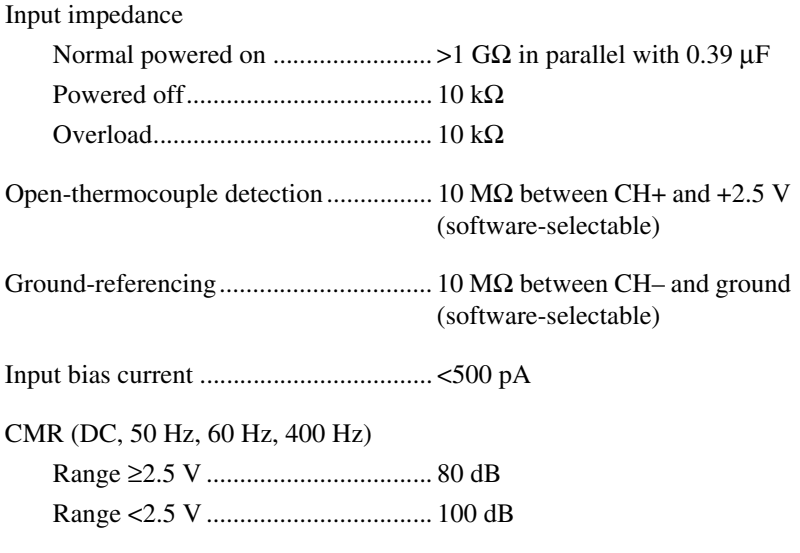

NMR (50 Hz, 60 Hz, 400 Hz)................ >100 dB

#### **Dynamic Characteristics**

Bandwidth .............................................. 20 Hz

Step response (full-scale step)

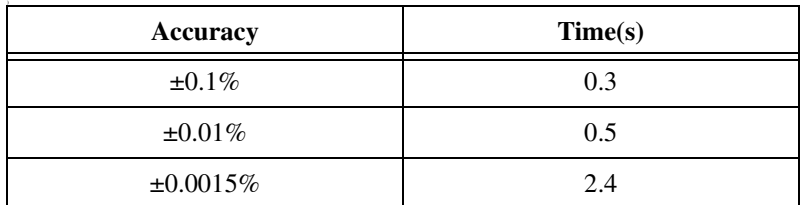

 $\mathbb{N}$ 

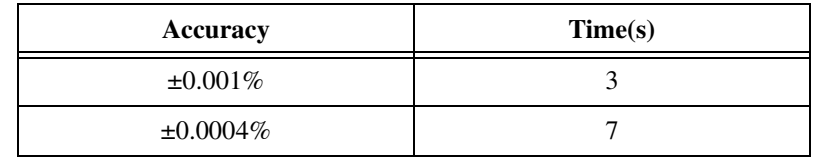

#### **Excitation**

**Note** The exact value of the excitation current is stored on the hardware. NI-DAQ uses this value when taking resistance measurements.

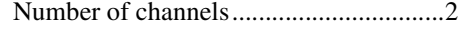

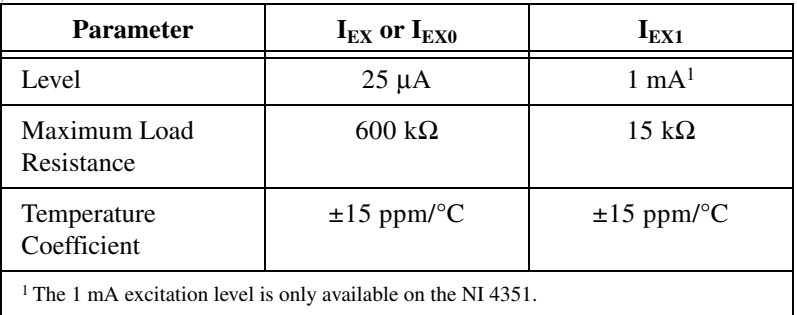

## **Digital I/O and Alarm Outputs**

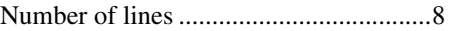

Compatibility ..........................................TTL

DIO<0..3/7>

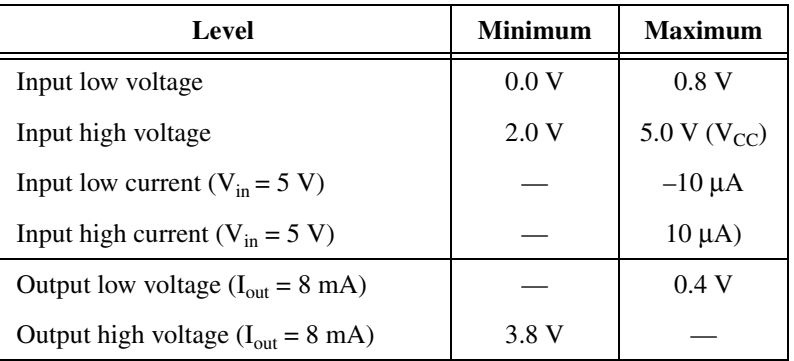

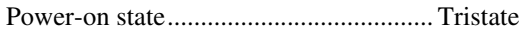

Data transfers ......................................... Programmed I/O

#### **Bus Interface**

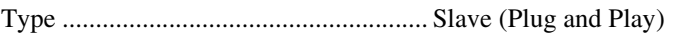

#### **Power Requirements**

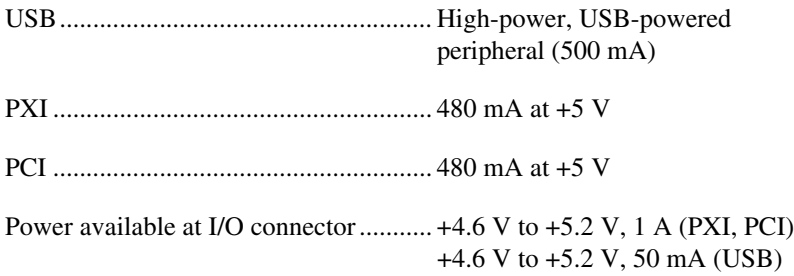

#### **Physical**

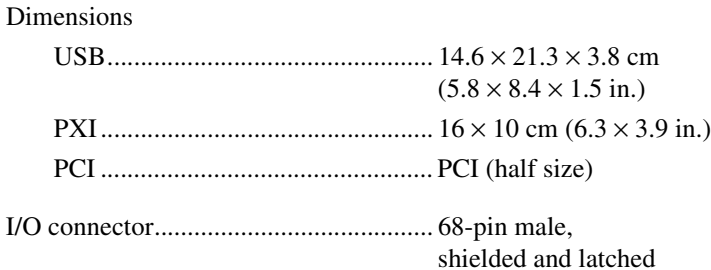

#### **Maximum Working Voltage**

Maximum working voltage refers to the signal voltage plus the commonmode voltage.

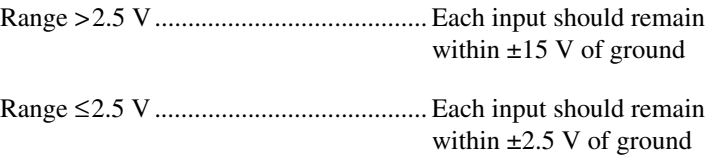

#### **Environmental**

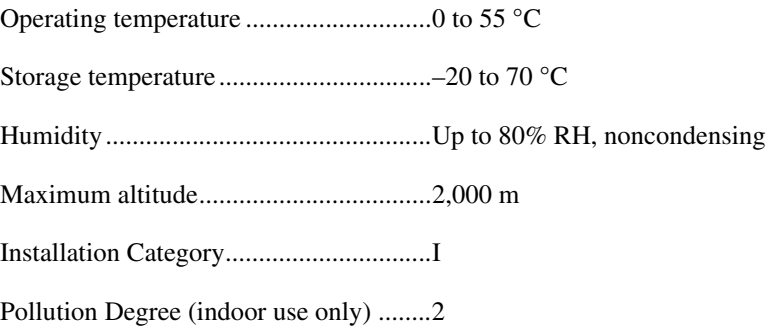

#### **Safety**

 $\mathbb{N}$ 

♦ PCI/PXI Only

The NI PCI/PXI-4051 meets the requirements of the following standards for safety and electrical equipment for measurement, control, and laboratory use:

- IEC 61010-1, EN 61010-1
- UL 3111-1, UL 61010B-1
- CAN/CSA C22.2 No. 1010.1

**Note** For UL and other safety certifications, refer to the product label, or visit ni.com/hardref.nsf, search by model number or product line, and click the appropriate link in the Certification column.

#### **Electromagnetic Compatibility**

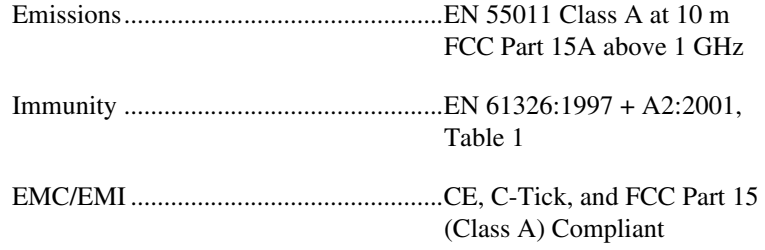

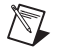

**Note** For EMC compliance, you *must* operate this device with shielded cabling.

#### **CE Compliance**

The NI 435*x* devices meet the essential requirements of applicable European Directives, as amended for CE marking, as follows:

Low-Voltage Directive (safety) ............. 73/23/EEC

Electromagnetic Compatibility Directive (EMC) .................................... 89/336/EEC

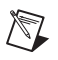

**Note** Refer to the Declaration of Conformity (DoC) for this product for any additional regulatory compliance information. To obtain the DoC for this product, visit ni.com/hardref.nsf, search by model number or product line, and click the appropriate link in the Certification column.

# **B**

# **Signal Connections**

This section explains the signal correlation between the NI 435*x* and the accessories you might use with it.

Table [B-1](#page-59-0) shows how the screw terminals on the TBX-68 connector block, and the SH6868 cable and the R6868 cables correspond to the signal names on the NI 435*x* (USB, PXI, PCI).

<span id="page-59-0"></span>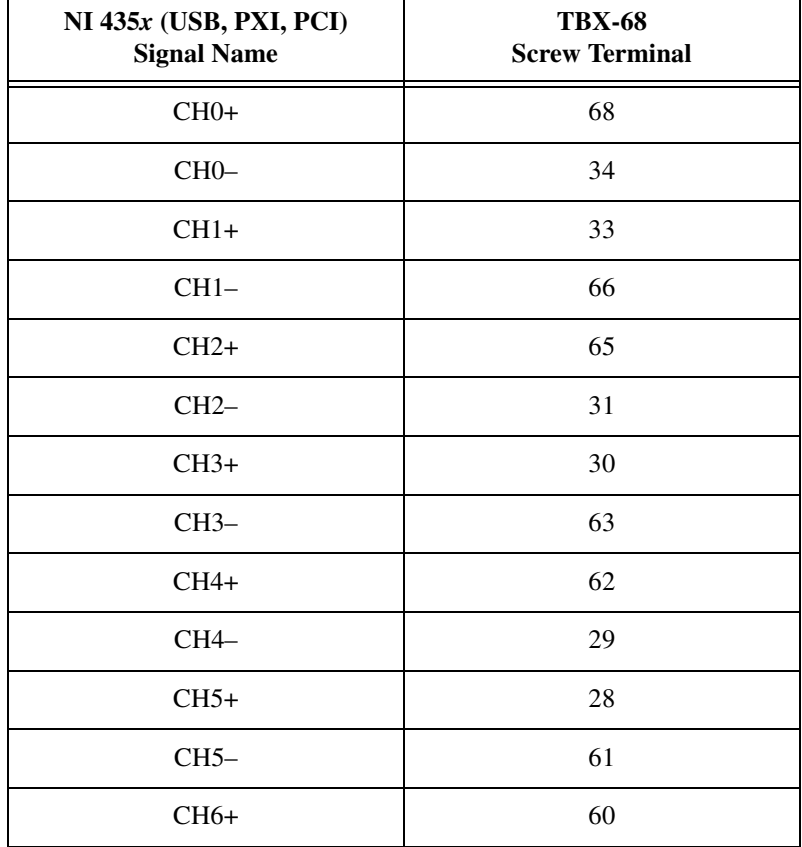

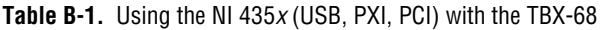

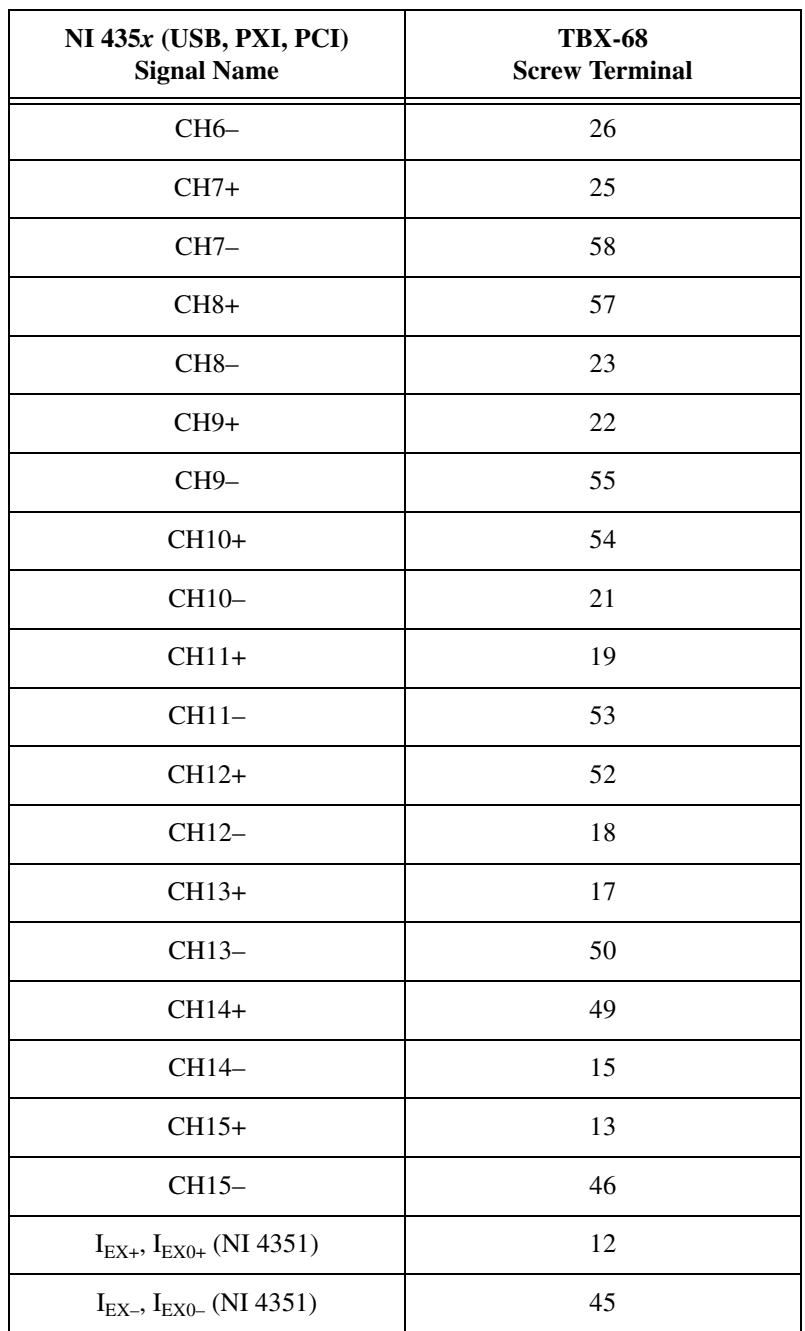

**Table B-1.** Using the NI 435*x* (USB, PXI, PCI) with the TBX-68 (Continued)

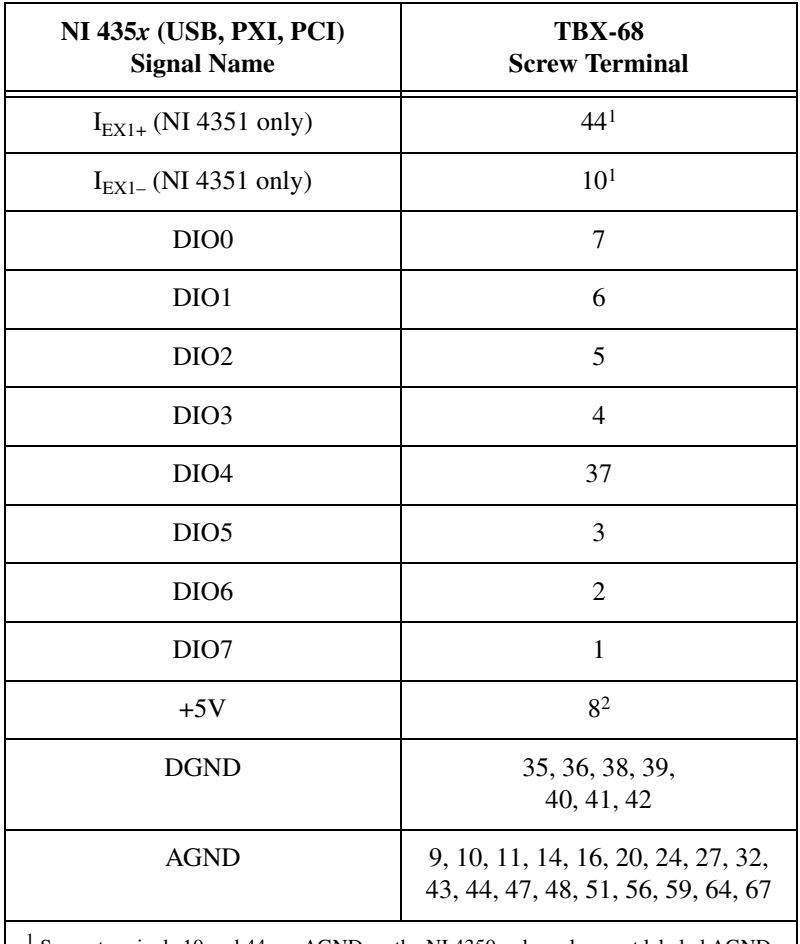

**Table B-1.** Using the NI 435*x* (USB, PXI, PCI) with the TBX-68 (Continued)

Screw terminals 10 and 44 are AGND on the NI 4350 only and are not labeled AGND on revision C or later of the TBX-68T.

2 The current available may be limited to less than 50 mA (typical) when using the NI 4350 (USB).

# **Technical Support and Professional Services**

Visit the following sections of the National Instruments Web site at ni.com for technical support and professional services:

- **Support**—Online technical support resources include the following:
	- **Self-Help Resources**—For immediate answers and solutions, visit our extensive library of technical support resources available in English, Japanese, and Spanish at ni.com/support. These resources are available for most products at no cost to registered users and include software drivers and updates, a KnowledgeBase, product manuals, step-by-step troubleshooting wizards, conformity documentation, example code, tutorials and application notes, instrument drivers, discussion forums, a measurement glossary, and so on.
	- **Assisted Support Options**—Contact NI engineers and other measurement and automation professionals by visiting ni.com/support. Our online system helps you define your question and connects you to the experts by phone, discussion forum, or email.
- **Training**—Visit ni.com/training for self-paced tutorials, videos, and interactive CDs. You also can register for instructor-led, hands-on courses at locations around the world.
- **System Integration—If** you have time constraints, limited in-house technical resources, or other project challenges, NI Alliance Program members can help. To learn more, call your local NI office or visit ni.com/alliance.
- **Declaration of Conformity (DoC)—A DoC** is our claim of compliance with the Council of the European Communities using the manufacturer's declaration of conformity. This system affords the user protection for electronic compatibility (EMC) and product safety. You can obtain the DoC for NI 435*x* products by visiting ni.com/hardref.nsf/, searching by model number or product line, and following the appropriate link in the Certification column.

**C**

• **Calibration Certificate**—You can obtain the calibration certificate for NI 435*x* products at ni.com/calibration.

If you searched ni.com and could not find the answers you need, contact your local office or NI corporate headquarters. Phone numbers for our worldwide offices are listed at the front of this manual. You also can visit the Worldwide Offices section of ni.com/niglobal to access the branch office Web sites, which provide up-to-date contact information, support phone numbers, email addresses, and current events.

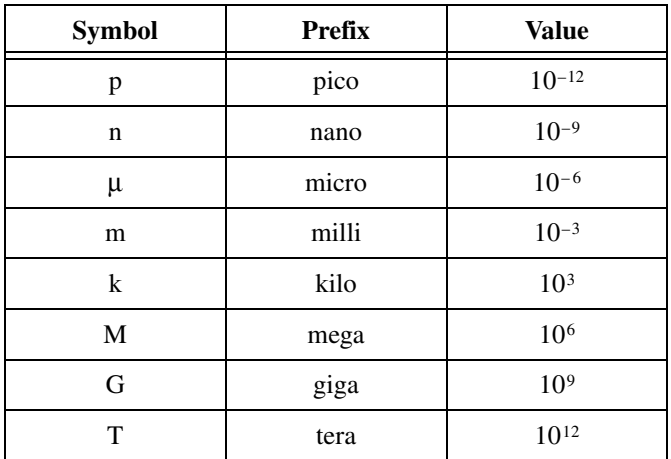

## **Numbers/Symbols**

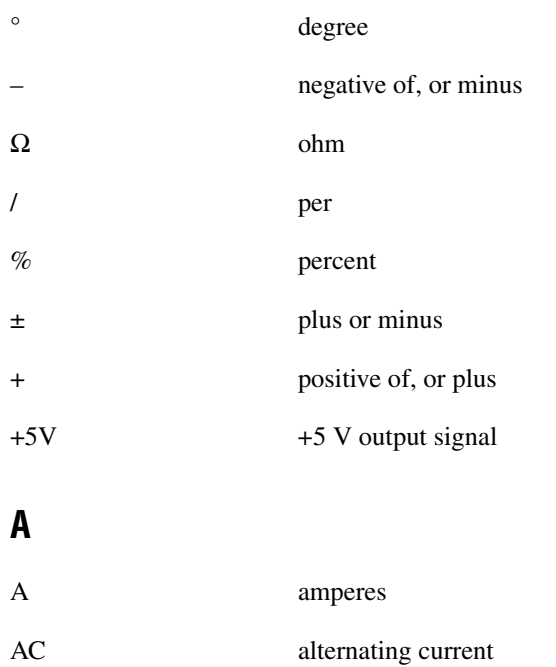

#### *Glossary*

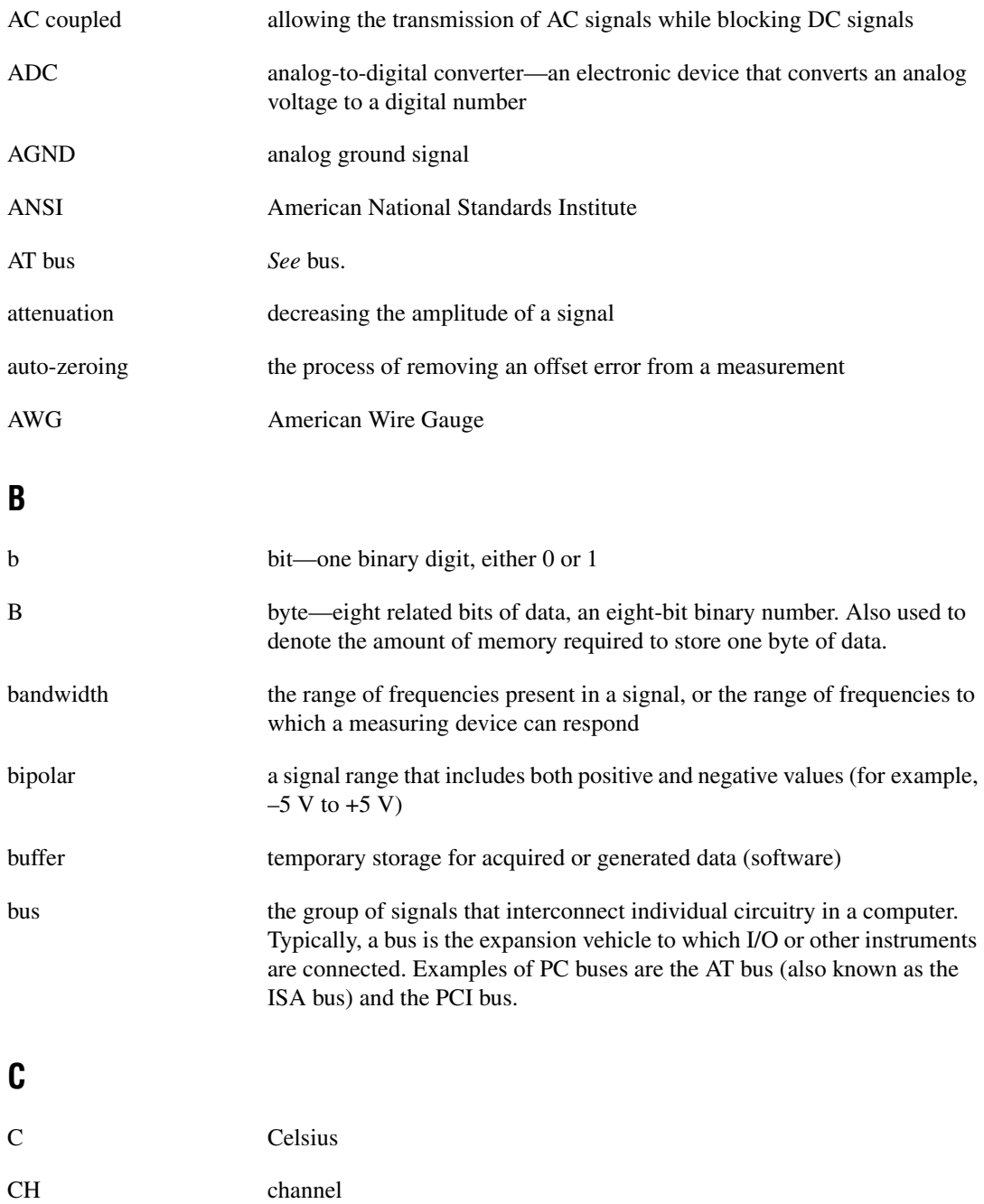

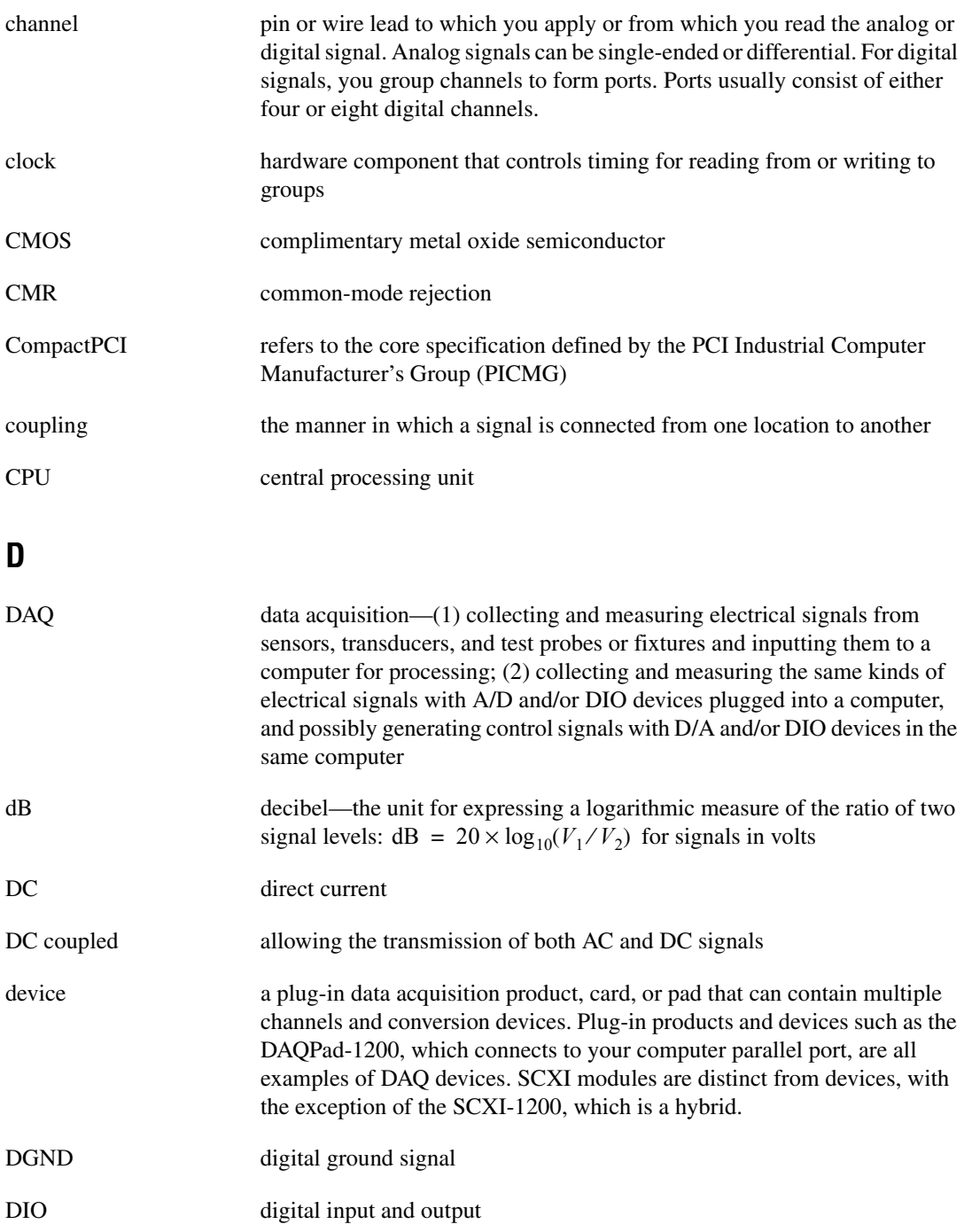

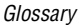

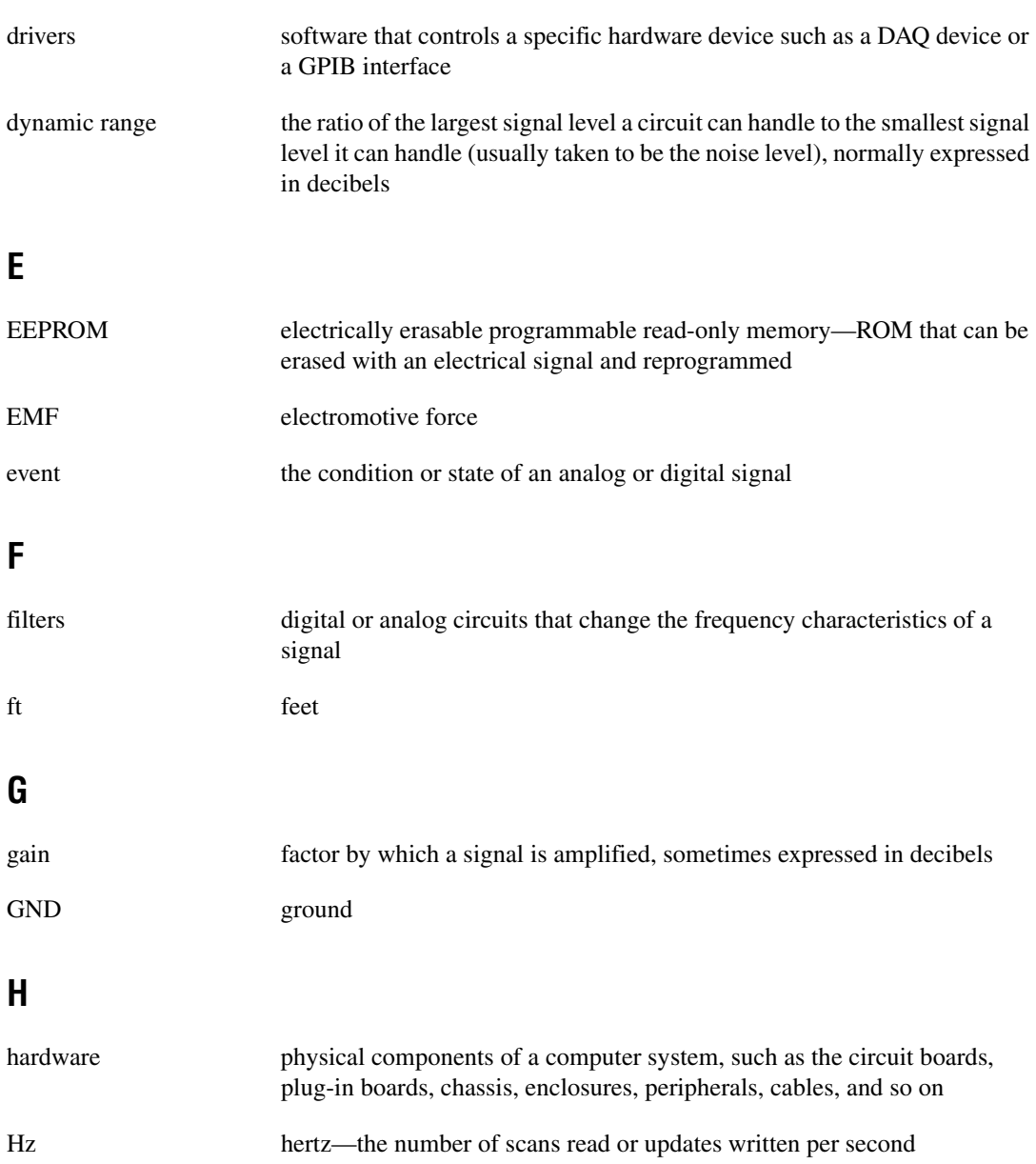

### **I**

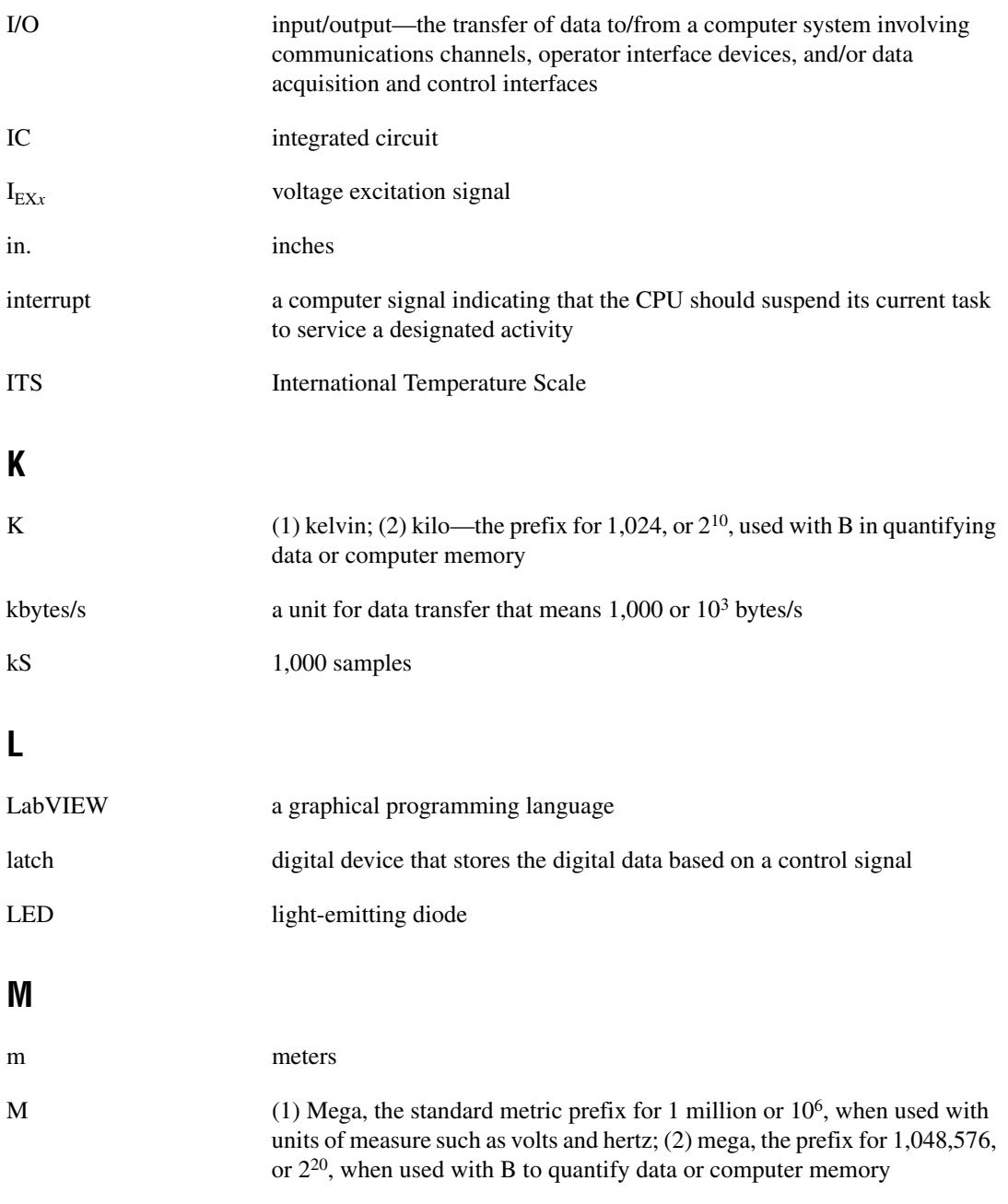

#### *Glossary*

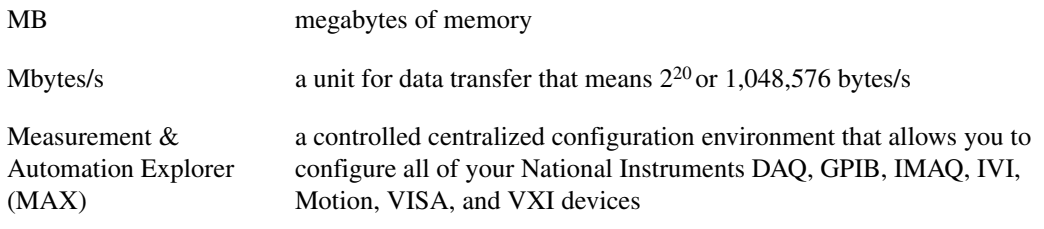

#### **N**

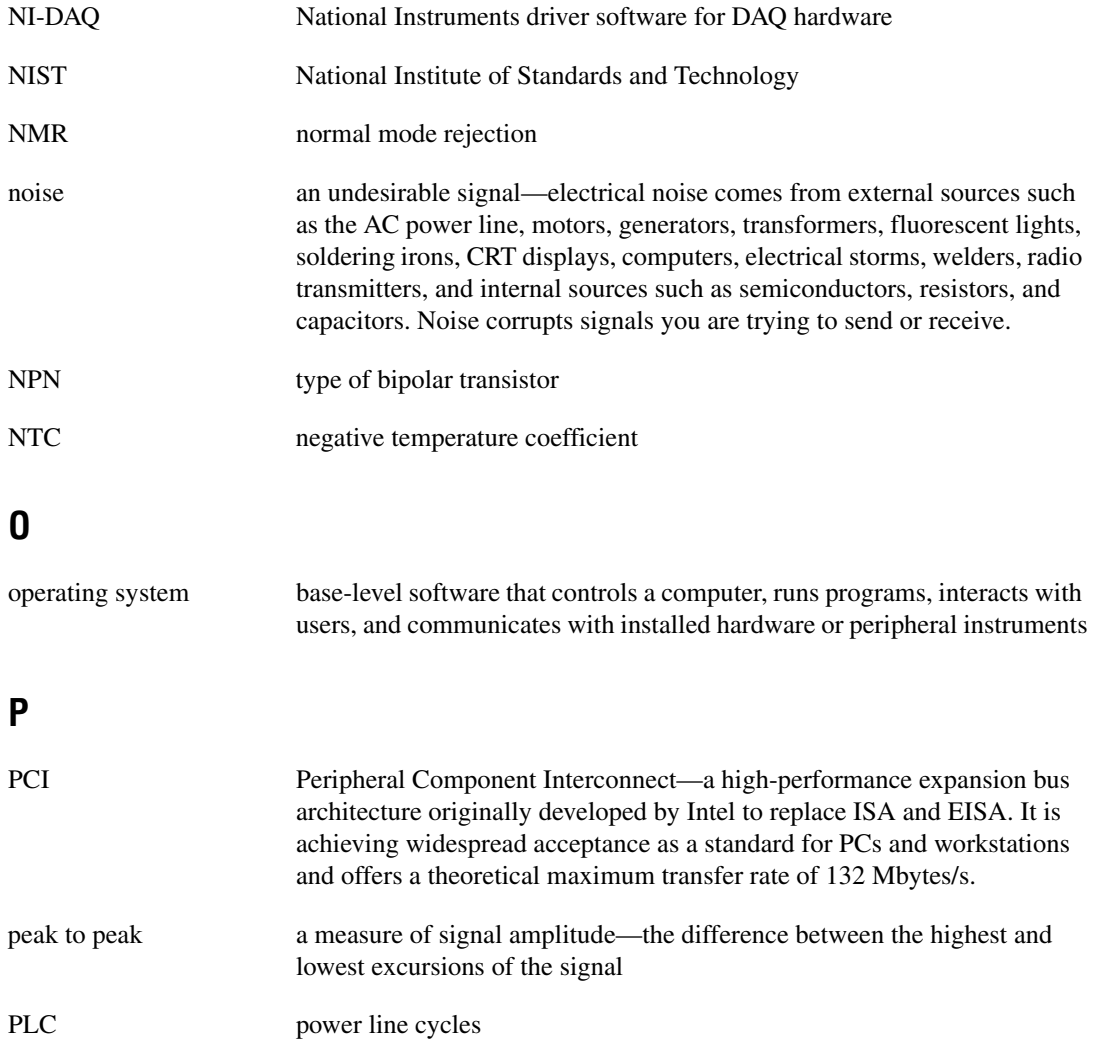

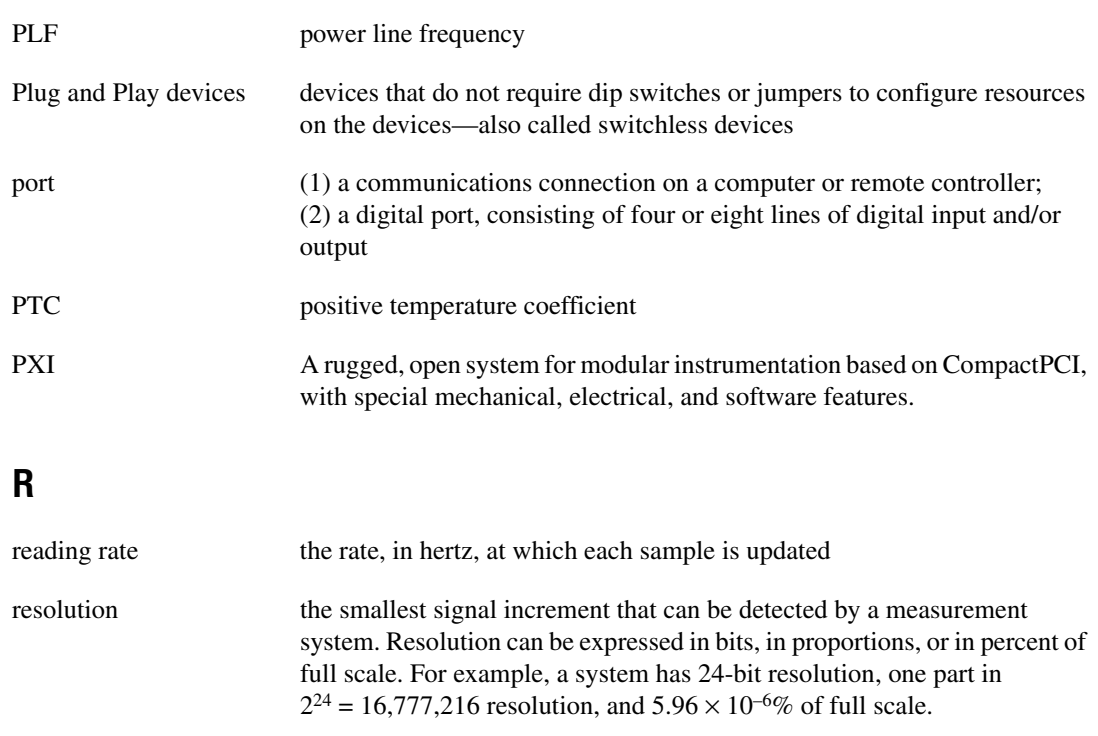

rms root mean square—the square root of the average value of the square of the instantaneous signal amplitudes; a measure of signal amplitude

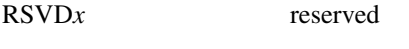

RTD resistance temperature detector—a metallic probe that measures temperature based upon its resistance

#### **S**

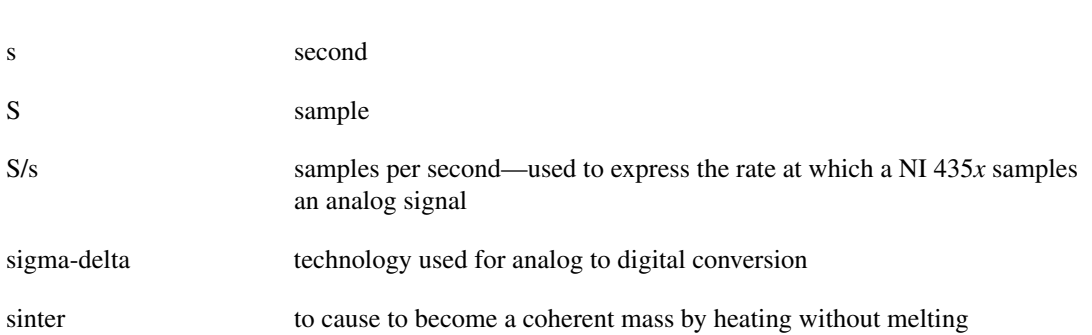

```
NI 435x User Manual G-8 ni.com
```
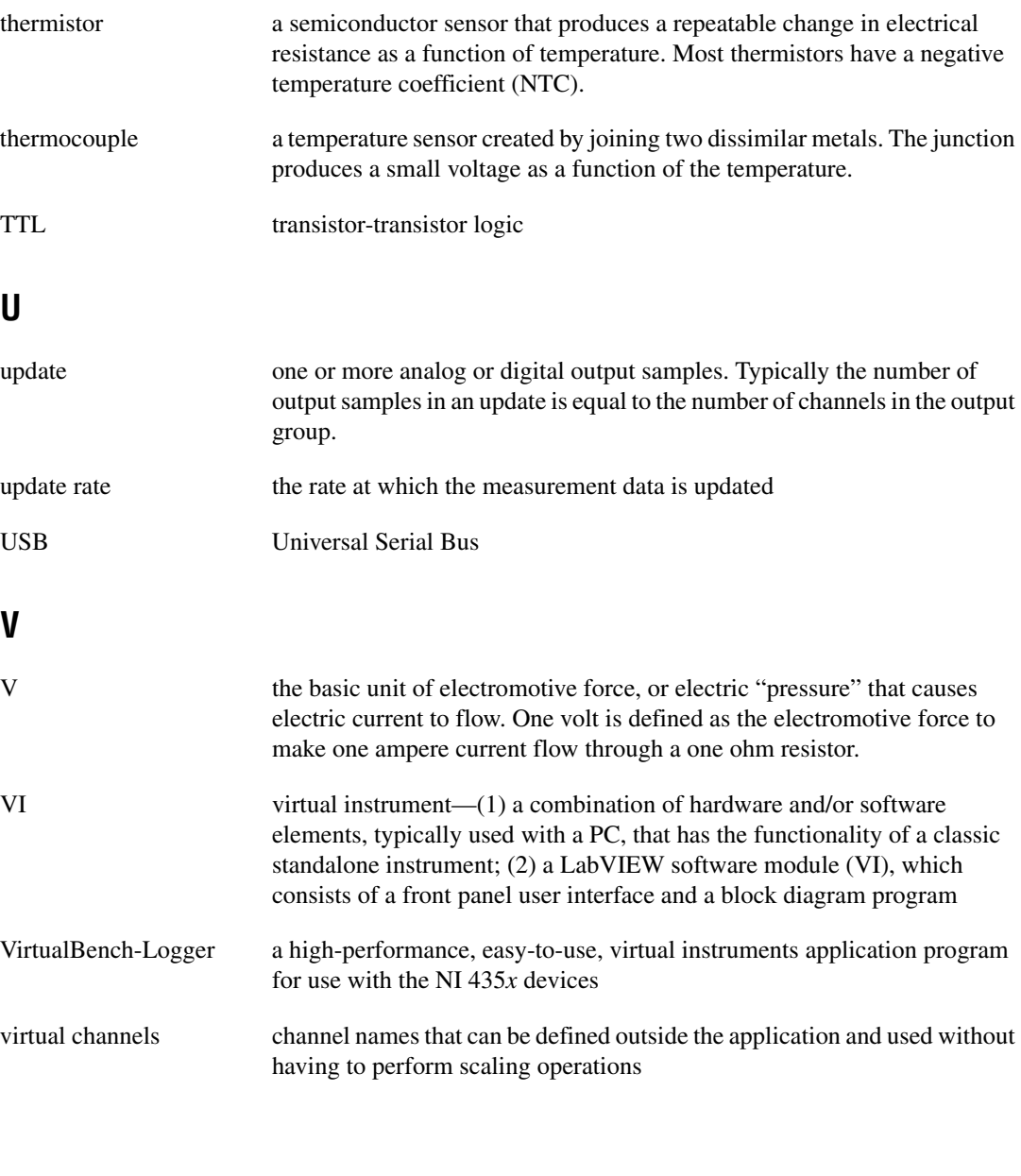

system noise a measure of the amount of noise seen by an analog circuit or an ADC when

the analog inputs are grounded

**T**

**U**

**V**
### **Numerics**

4-wire ohms measurement mode [purpose and use, 2-2](#page-19-0) [range selection, 2-2](#page-19-1)

# **A**

AC noise effects, minimizing [DC voltage measurement, 2-13](#page-30-0) [RTDs, thermistors, and resistors, 2-26](#page-43-0) [thermocouples, 2-10](#page-27-0) accuracy specifications [calculation examples, A-6](#page-53-0) [DC voltage \(table\), A-4](#page-51-0) [resistance \(table\), A-5](#page-52-0) [RTD \(tables\), A-3](#page-50-0) [thermistor \(table\), A-4](#page-51-1) [thermocouple \(table\), A-1](#page-48-0) [amplifier characteristics, A-7](#page-54-0) analog input specifications [amplifier characteristics, A-7](#page-54-0) [dynamic characteristics, A-7](#page-54-1) [excitation, A-8](#page-55-0) [input characteristics, A-6](#page-53-1) auto-zero optimization [DC voltage measurement, 2-12](#page-29-0) [RTDs, thermistors, and resistors, 2-24](#page-41-0) [thermocouples, 2-9](#page-26-0)

### **B**

[bus interface specifications, A-9](#page-56-0)

### **C**

[calibration certificate \(NI resources\), C-2](#page-63-0) [Callendar-Van Dusen coefficients \(table\), 2-16](#page-33-0) cold-junction [compensation methods, 2-7](#page-24-0) [effect of \(figure\), 2-7](#page-24-1) [CompactPCI, using with PXI, 1-2](#page-10-0) [current source, 2-27](#page-44-0)

## **D**

[DC voltage accuracy \(table\), A-4](#page-51-0) DC voltage measurement [connecting DC voltage signal, 2-11](#page-28-0) [input ranges, 2-11](#page-28-1) optimizing measurements [AC noise effects, 2-13](#page-30-0) [auto-zero method, 2-12](#page-29-0) [programmable gound-referencing, 2-12](#page-29-1) [programmable open-thermocouple](#page-29-2)  detection, 2-12 [source impedance, 2-12](#page-29-3) [thermal EMF, 2-13](#page-30-1) [Declaration of Conformity \(NI resources\), C-1](#page-62-0) [diagnostic tools \(NI resources\), C-1](#page-62-1) [digital I/O and alarm output specifications, A-8](#page-55-1) digital inputs and outputs [connecting, 2-28](#page-45-0) [DIO application examples \(figure\), 2-29](#page-46-0) [inadequate number of input lines](#page-46-1)  (note), 2-29 [logic family thresholds \(table\), 2-30](#page-47-0) [preventing safety hazards \(caution\), 2-29](#page-46-2) [documentation, NI resources, C-1](#page-62-2) [drivers \(NI resources\), C-1](#page-62-3) [dynamic characteristics, A-7](#page-54-1)

# **E**

[equipment, optional, 1-8](#page-16-0) [examples \(NI resources\), C-1](#page-62-4) [excitation specifications, A-8](#page-55-0) [external circuits, connecting to, 2-25](#page-42-0)

# **F**

[floating signal source, 2-4](#page-21-0)

### **G**

[ground-referenced signal source, 2-4](#page-21-1) ground-referencing, programmable optimizing measurements [DC voltage measurement, 2-12](#page-29-4) [RTDs, thermistors, and](#page-42-1)  resistors, 2-25 [thermocouples, 2-9](#page-26-1) [purpose and use, 2-4](#page-21-2) [settings \(table\), 2-5](#page-22-0)

### **H**

[help,technical support, C-1](#page-62-2)

# **I**

input ranges [DC voltage measurement, 2-11](#page-28-1) [resistance measurement, 2-23](#page-40-0) [thermocouples, 2-8](#page-25-0) [instrument drivers \(NI resources\), C-1](#page-62-5)

### **K**

[KnowledgeBase, C-1](#page-62-6)

# **L**

LEDs for NI 4350 (USB) [patterns \(table\), 1-7](#page-15-0)

### **M**

[measurement mode, choosing, 2-1](#page-18-0)

#### **N**

[National Instruments support and](#page-62-1)  services, C-1 NI 4350 (USB) LEDs [patterns \(table\), 1-7](#page-15-0) NI 435*x* instruments *[See also](#page-9-0)* operation of NI 435*x* instruments [optional equipment, 1-8](#page-16-0) [overview, 1-1](#page-9-1) [using PXI with CompactPCI, 1-2](#page-10-0) [NI support and services, C-1](#page-62-1) [noise effects, AC.](#page-27-1) *See* noise effects, minimizing

### **O**

open-thermocouple detection, programmable optimizing measurements [DC voltage measurement, 2-12](#page-29-5) [RTDs, thermistors, and](#page-42-2)  resistors, 2-25 [thermocouples, 2-9](#page-26-2) [settings \(table\), 2-6](#page-23-0) operation of NI 435*x* instruments [current source, 2-27](#page-44-0) DC voltage measurement [connecting DC voltage signal, 2-11](#page-28-0) [input ranges, 2-11](#page-28-1) [optimizing measurements, 2-11](#page-28-2) [digital inputs and outputs, 2-27](#page-44-1) [measurement mode selection, 2-1](#page-18-0)

[programmable ground-referencing, 2-4](#page-21-2) [programmable open-thermocouple](#page-22-1)  detection, 2-5 [range selection, 2-2](#page-19-1) [reading rate selection, 2-2](#page-19-2) resistance measurement [input ranges, 2-23](#page-40-0) [optimizing measurements, 2-24](#page-41-1) RTDs for measuring temperature [connecting, 2-16](#page-33-1) [optimizing measurements, 2-24](#page-41-2) [relationship of resistance and](#page-31-0)  temperature, 2-14 signal sources [floating signal source, 2-4](#page-21-0) [ground-referenced signal source, 2-4](#page-21-1) thermistors for measuring temperature [connecting thermistors, 2-20](#page-37-0) [optimizing measurements, 2-24](#page-41-3) [resistance-temperature](#page-37-1)  characteristics, 2-20 thermocouples for measuring temperature [connecting thermocouple, 2-8](#page-25-1) [input ranges, 2-8](#page-25-2) [optimizing measurements, 2-8](#page-25-3) optimizing measurements DC voltage [AC noise effects, 2-13](#page-30-2) [auto-zero method, 2-12](#page-29-6) programmable [ground-referencing, 2-12](#page-29-7) [programmable open-thermocouple](#page-29-8)  detection, 2-12 [source impedance, 2-12](#page-29-9) [thermal EMF, 2-13](#page-30-3) RTDs, thermistors, and resistors [AC noise effects, 2-26](#page-43-1) [auto-zero method, 2-24](#page-41-4) [connecting to external circuits, 2-25](#page-42-3) guidelines for resistance [measurement \(table\), 2-25](#page-42-4)

programmable [ground-referencing, 2-25](#page-42-5) [programmable open-thermocouple](#page-42-6)  detection, 2-25 [self-heating, 2-26](#page-43-2) [themal EMF, 2-27](#page-44-2) [two-wire, three-wire, and four-wire](#page-42-7)  measurements, 2-25 thermocouples [AC noise effects, 2-10](#page-27-1) [auto-zero method, 2-9](#page-26-3) programmable [ground-referencing, 2-9](#page-26-4) [programmable open-thermocouple](#page-26-5)  detection, 2-9 [thermal EMF, 2-10](#page-27-2) [optional equipment, 1-8](#page-16-0)

## **P**

[physical specifications, A-9](#page-56-1) [power requirements, A-9](#page-56-2) [programmable ground-referencing.](#page-21-3) *See* ground-referencing, programmable. [programmable open-thermocouple detection.](#page-22-2)  *See* open-thermocouple detection, programmable [programming examples \(NI resources\), C-1](#page-62-4) [PXI, using with CompactPCI, 1-2](#page-10-1)

## **R**

[range selection, for measurement mode, 2-2](#page-19-3) reading rate selection [determining reading rate per channel](#page-20-0)  (note), 2-3 [filtering and sample rates \(table\), 2-3](#page-20-1) [reference junction, 2-6](#page-23-1) [resistance accuracy specifications \(table\), A-5](#page-52-0) resistance measurement connecting resistors

[multiple transducer connections to](#page-39-0)  analog channels (figures), 2-22 [preventing safety hazards](#page-40-1)  (caution), 2-23 [input ranges, 2-23](#page-40-2) optimizing [AC noise effects, 2-26](#page-43-0) [auto-zero method, 2-24](#page-41-0) [connecting to external circuits, 2-25](#page-42-0) guidelines for resistance [measurement \(table\), 2-25](#page-42-8) programmable [ground-referencing, 2-25](#page-42-9) [programmable open-thermocouple](#page-42-10)  detection, 2-25 [self-heating, 2-26](#page-43-3) [thermal EMF, 2-27](#page-44-3) [two-wire, three-wire, and four-wire](#page-42-11)  measurements, 2-25

#### RTDs

[connecting, 2-16](#page-33-2) [relationship of resistance and](#page-31-1)  temperature, 2-14

#### thermistors

[connecting, 2-20](#page-37-2) [resistance-temperature](#page-37-3)  characteristics, 2-20

#### RTDs

[accuracy specifications \(tables\), A-3](#page-50-0) [Callendar-Van Dusen coefficients](#page-33-0)  (table), 2-16 connecting [four-wire RTD measurement](#page-34-0)  (figure), 2-17 [three-wire RTD measurement](#page-34-1)  (figure), 2-17 [two-wire RTD measurement](#page-33-3)  (figure), 2-16

[definition, 2-14](#page-31-2) [measuring temperature, 2-14](#page-31-3) [optimizing measurements, 2-24](#page-41-1) [relationship of resistance and](#page-31-3)  temperature, 2-14 [resistance-temperature curve](#page-32-0)  (figure), 2-15

### **S**

[self-heating, errors due to, 2-26](#page-43-3) signal connections using the NI 435*x* [\(ISA, USB, PXI, PCI\)](#page-59-0)  [with the TBX-68 \(table\), B-1](#page-59-0) signal sources [floating signal source, 2-4](#page-21-4) [ground-referenced signal source, 2-4](#page-21-5) [software \(NI resources\), C-1](#page-62-3) [source impedance, DC voltage](#page-29-3)  measurement, 2-12 specifications accuracy [calculation examples, A-6](#page-53-0) [DC voltage \(table\), A-4](#page-51-0) [resistance \(table\), A-5](#page-52-0) [RTD \(tables\), A-3](#page-50-0) [thermistor \(table\), A-4](#page-51-1) [thermocouple \(table\), A-1](#page-48-0) analog input [amplifier characteristics, A-7](#page-54-0) [dynamic characterics, A-7](#page-54-1) [excitation, A-8](#page-55-0) [input characteristics, A-6](#page-53-1) [bus interface, A-9](#page-56-0) [digital I/O and alarm outputs, A-8](#page-55-1) [physical, A-9](#page-56-1) [power requirements, A-9](#page-56-2) [support, technical, C-1](#page-62-2)

# **T**

[technical support, C-1](#page-62-2) temperature measurement RTDs [connecting, 2-16](#page-33-2) [optimizing measurements, 2-24](#page-41-5) [relationship of resistance and](#page-31-4)  temperature, 2-14 thermistors [connecting, 2-20](#page-37-2) [optimizing measurements, 2-24](#page-41-5) [resistance-temperature](#page-37-4)  characteristics, 2-20 thermocouples [cold-junction compensation](#page-24-0)  options, 2-7 [cold-junction effect \(figure\), 2-7](#page-24-1) [connecting, 2-8](#page-25-4) [input ranges, 2-8](#page-25-0) [optimizing measurements, 2-8](#page-25-5) thermal EMF, minimizing [DC voltage measurement, 2-13](#page-30-1) [RTDs, thermistors, and resistors, 2-27](#page-44-3) [thermocouples, 2-10](#page-27-3) thermistors [accuracy specifications \(table\), A-4](#page-51-1) [advantages and disadvantages, 2-18](#page-35-0) [connecting, 2-20](#page-37-2) [optimizing measurements, 2-24](#page-41-5) [resistance-temperature](#page-37-4)  characteristics, 2-20

[resistance-temperature curve](#page-36-0)  (figure), 2-19 [types of thermistors, 2-18](#page-35-0) thermocouples for measuring temperature [accuracy specifications \(table\), A-1](#page-48-1) [cold-junction compensation options, 2-7](#page-24-2) [cold-junction effect \(figure\), 2-7](#page-24-3) [connecting, 2-8](#page-25-4) [input ranges, 2-8](#page-25-0) optimizing measurements [AC noise effect, 2-10](#page-27-0) [auto-zero method, 2-9](#page-26-6) programmable [ground-referencing, 2-9](#page-26-7) [programmable open-thermocouple](#page-26-8)  detection, 2-9 [thermal EMF, 2-10](#page-27-3) [overview, 2-6](#page-23-2) [training \(NI resources\), C-1](#page-62-7) [troubleshooting \(NI resources\), C-1](#page-62-8)

# **V**

volts measurement mode [purpose and use, 2-1](#page-18-1) [range selection, 2-2](#page-19-3)

#### **W**

[Web resources, C-1](#page-62-2)